Domenico Valle

# **Appunti VB.NET 2008**

# **L'ambiente di sviluppo**

### • **La pagina iniziale**

La pagina iniziale contiene 4 sezioni :

- Progetti recenti
- Guida introduttiva
- Articoli Visual Studio : è possibile lasciare commenti connettendosi all'area Feedback
- MSDN-Visual Basic : elenco di articoli su VB

### • **Menù**

Finestra iniziale : File, Modifica, Visualizza, Strumenti, Finestra, Comunità, Guida Quando si crea un'applicazione vengono aggiunti Progetto, Genera/Compila, Debug, Dati

### • **Barra degli strumenti**

Visualizzata la barra Standard

### • **Controllo lato Server : esplora server / esplora database**

Permette di accedere e gestire le risorse di qualsiasi computere locale e remoto compresi i database

### • **La casella degli strumenti**

- Barra menù -> Visualizza -> casella degli strumenti
- Icona da barra degli strumenti
- Tasti CTRL+ALT+X

### • **Le finestre : codice, esplora soluzioni, proprietà**

### Proprietà

- Barra menù -> Visualizza -> Finestra proprietà
- Icona da barra degli strumenti
- F4
- Tasto dx su oggetto e selezionare dal menù a tendina la voce Proprietà

### • **Creare un nuovo progetto**

- Barra menù -> file -> nuovo progetto
- icona da barra degli strumenti

Una soluzione può contenere diversi progetti, scritti con linguaggi diversi e diverse tipologie di file; è un'applicazione.

La form

- selezionando la form dalla finestra *Esplora Soluzioni* è possibile cambiare le proprietà del file , mentre selezionando la form dalla finestra *finestra di progettazione* è possibile cambiare le proprità visive e quelle logiche

Posizionare un controllo nella form

- cliccare sul controllo nella casella degli strumenti
- spostare il puntatore sulla form : il puntatore assume la forma del mirino con accanto l'icona del controllo selezionato
- tenere premuto il puntatore del mouse nel punto in cui si desidera collocare l'angolo superiore sinistro e trascinare il puntatore nel punto in cui si desidera collocare l'angolo inferiore dx

in alternativa

- doppio click sul controllo nella barra degli strumenti
- il controllo viene disegnato automaticamente sulla form: trascinarlo nella posizione voluta

ridimensionare il controllo : agire sui quadratini bianchi disegnati sui lati e negli angoli del controllo

### • **Convenzioni**

nome del controllo : è opportuno far precedere il nome da un prefisso che ne indica il tipo :

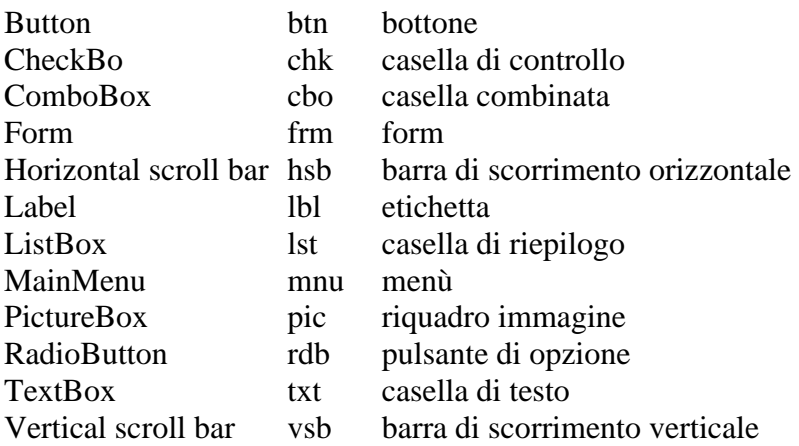

Simboli identificativi di alcuni componenti di un progetto:

parallelepipedo viola : metodo quadratino blu : membro 4 libri impilati : libreria 3 quadrati raggruppati :classe chiave: protetto lucchetto: privato

# **Il Framework.NET**

### • **Il Framework.NET**

Il Framework.Net è una piattaforma per lo sviluppo di applicazioni Windows, Web o per dispositivi mobili utilizzando uno o più linguaggi di programmazione (Visual Basic, C#,J# sono i linguaggi più comunemente utilizzati).

Il Framework.Net è in realtà una serie di classi denominate **classi base**; esse sono indipendenti dal linguaggio utilizzato.

Un programma che deve essere eseguito in ambiente .NET non viene compilato e tradotto in linguaggio macchina, come avveniva ad esempio per i programmi scritti in VB6, bensì viene compilato e tradotto in un linguaggio denominato **MSIL** (**Microsoft Intermediate Language**), indipendente dal processore( il linguaggio MSIL è l'analogo del byte code di Java); al momento dell'esecuzione il codice MSIL viene tradotto nel codice macchina del processore utilizzato: questa traduzione viene fatta dal componente di .NET che si chiama **CLR** (**Common Language Runtime**).

Il **CLR** permette di:

- **caricare ed eseguire** il codice: il programma, già tradotto in **MSIL**, viene caricato, tradotto in liguaggio macchina, ed eseguito. Il codice eseguito sotto il controllo di **CLR** viene detto codice **gestito**;
- **isolare** il programma dalle altre applicazioni: l'arresto del programma isolato non provoca l'arresto delle altre applicazioni;
- **evitare che l'applicazione abbia accesso a tutte le risorse** del computer: le applicazioni Windows hanno accesso a tutte le risorse del computer; le applicazioni .NET per poter accedere a delle risorse devono rispondere a dei criteri impostati dal programmatore o dall'amministratore ad es. la provenienza : da un computer locale, dalla rete aziendale, da Internet
- **gestire** in modo efficiente **le eccezioni**
- avere una buona **interoperabilità** : ad es. tutti i tipi di dati sono condivisi dai vari linguaggi; le applicazioni .NET possono comunicare con i componenti **COM** (**Component Object Model**). Alla base dell'interoperabilità ci sono i componenti **Common Type System** e **Common Language Specification.**
- **gestire la memoria**: il CLR crea gli oggetti e tramite il **GC** (**Garbage Collector**) rimuove l'oggetto e rende dosponibile la memoria quando l'oggetto non è più utilizzato cioè non vi sono più riferimenti espliciti all'oggetto. Il GC è in grado anche di deframmentare e compattare la memoria.

### • **Namespace**

Il Framework.NET è un'ampia raccolta di classi (più di 3500) ; i namespace ragguppano classi simili; un namespce può contenere a sua volta altri namespace.

La maggioer parte delle classi si trova nel namespace System o nei namespace, contenuti a loro volta in System

- System.Data: classi per l'accesso ai database
- System.Xml: classi per la lettura/scrittura di file Xml
- System.Windows.Forms: classi per la gestione delle Form
- System.Net: classi per la comunicazione in rete

Oltre al namespace System un altro namespace che contiene diverse classi utili è il namespace My

- My.Application: classe contenente informazioni relative all'applicazione in esecuzione
- My.Computer: classe contenente informazioni relative al computer utilizzato
- My.Forms: classe contenente informazioni sui Forms dell'applicazione
- My.Resources: classe relativa ai file di risorsa dell'applicazione ( se presenti)
- My.Settings: classe relativa al file di configurazione dell'applicazione ( se presente)
- My.User: classe relativ all'utente corrente

Tutte le classi devono trovarsi in un namespace, anche quelle del nostro progetto; quale è tale namespace? dal menù Progetto -> Proprietà -> scheda Applicazione -> Spazio dei nomi radice (Root namespace)

#### • **Istruzione Imports**

Deve essere scritta prima di qualsiasi istruzione, comprese le dichiarazioni Class o Module, nel file del codice in cui si vuole utilizzare; serve per "importare" il namespace: permette di richiamare una classe specificandone solo il nome senza indicare tutto il percorso, ad es.:

Dim reader As System.IO.StreamReader = System.IO.File.OpenText(nomeFile)

Si può riscrivere :

```
Imports System.IO '—in testa
..
..
..
Dim reader As StreamReader = File.OpenText(nomeFile)
```
# **Le variabili e i tipi di dati**

### • **Le variabili**

Una variabile rappresenta un'area di memoria, dove viene memorizzato un valore Esempio di dichiarazione di variabile:

Dim a As Double

Variabili locali : sono dichiarate tramite l'istruzione *Dim*

- variabili di blocco : all'interno di un blocco di codice come *if then ... else ... endif* o *for…next;* area di visibilità (ambito) : blocco - durata (lifetime) : procedura
- variabili di procedura: area di visibilità (ambito) e durata (lifetime) : procedura; se al posto di *Dim* si usa l'istruzione *Static* la durata è pari alla durata del modulo(\*) che contiene la procedura
- variabili a livello di modulo(\*): area di visibilità (ambito) e durata (lifetime) : modulo(\*); in questo caso al posto di *Dim* è preferibile utilizzare l'istruzione *Private*

Le variabili globali sono dichiarate come *Public* in un modulo(\*): area di visibilità (ambito) e durata (lifetime) : tutta l'applicazione.

(\*) per modulo si intende un modulo generico, un modulo WindowsForm,un modulo di classe

### • **Le costanti**

I valori costanti, una volta definiti non possono essere variati. Esempio di dichiarazione di costante :

Dim Const PI As Double = 3.142

### • **Convenzione sui nomi di variabili, costanti e metodi**

VB è Case-Insensitive.

I nomi delle costanti sono in maiuscolo.

Per le variabili e i metodi Microsoft suggerisce :

**Camel Notation per le variabili:** ogni parola, dopo la prima, inizia con lettera maiuscola **Pascal Notation per le classi e i metodi:** ogni parola inizia con lettera maiuscola

Esempio di **Camel Notation**

salary totalSalary

myMathsMarks isPaid Esempio di **Pascal Notation** GetTotal() Start() WriteLine() LastIndexOf()

**notazione Ungherese**: per indicare i controlli ad es. txtNome, lstProdotti

non è raccomandato l'uso dell' ' 'all'interno dei nomi di variabili/metodi.

# • **Tipi di dati**

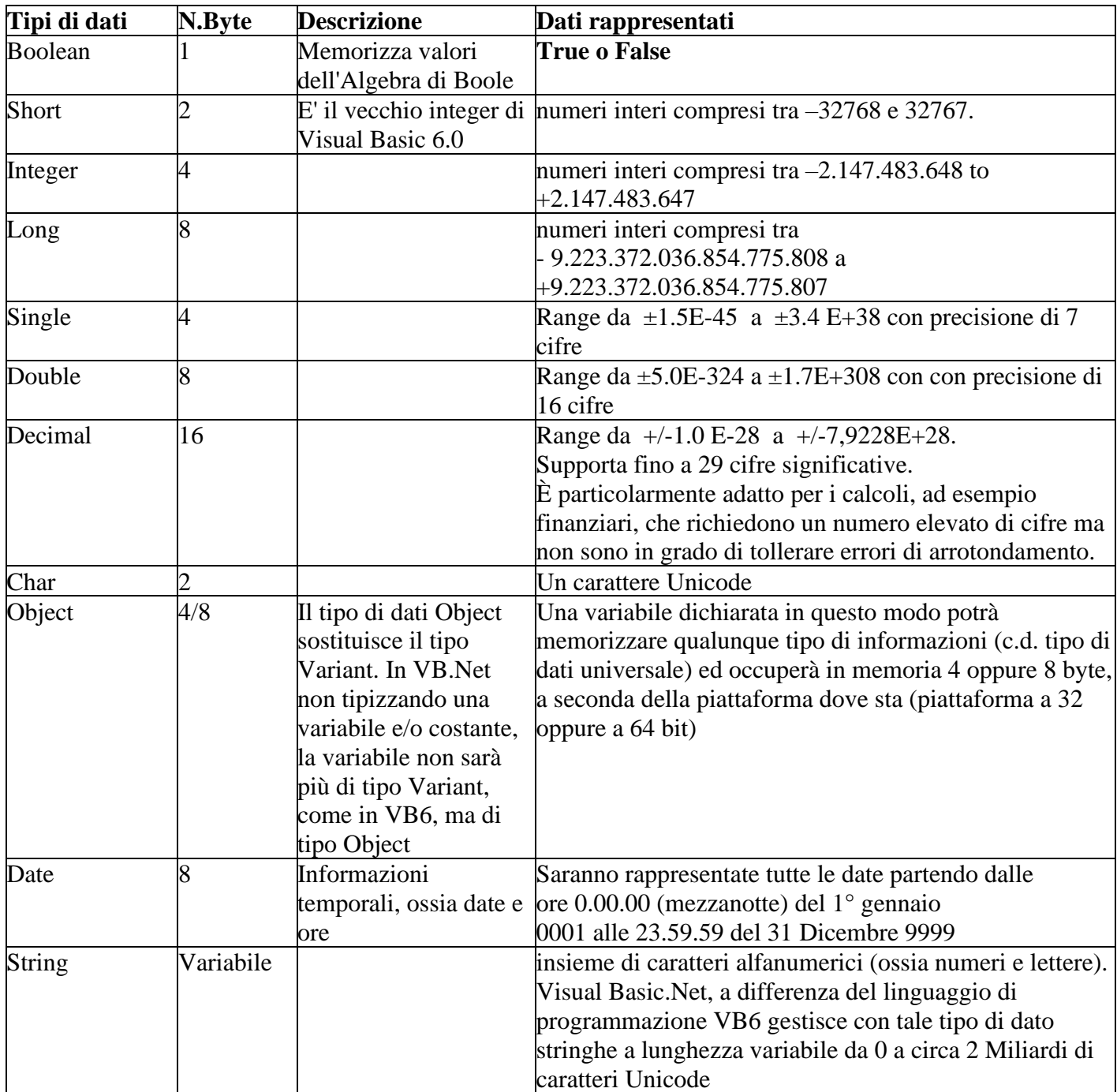

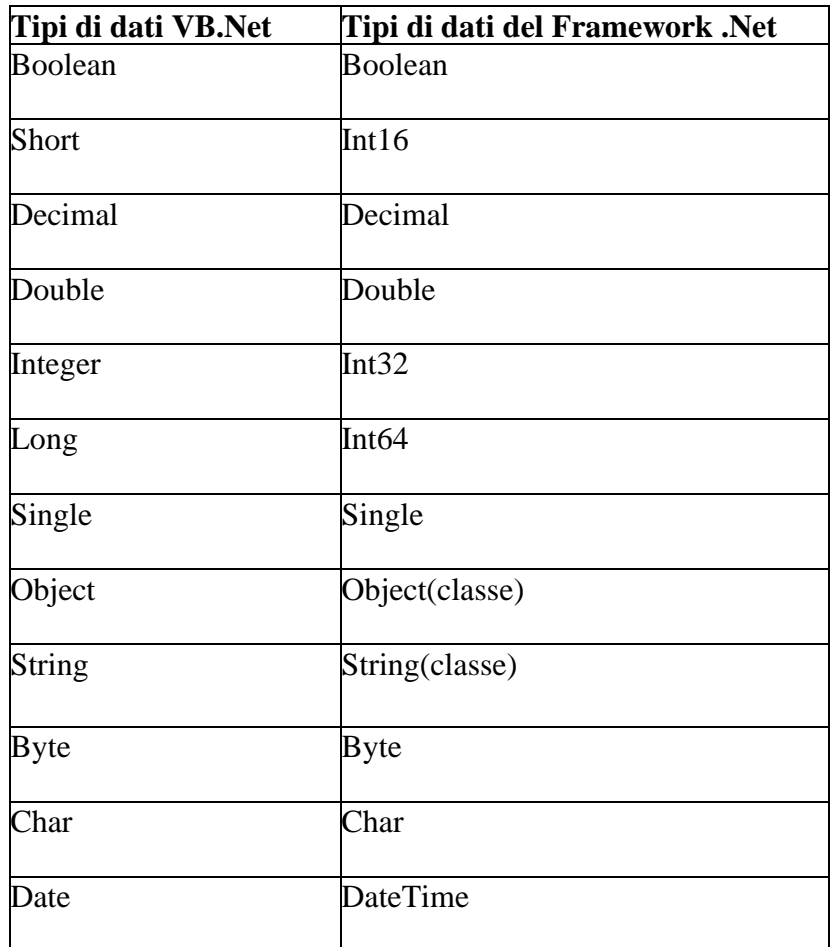

Raccordo tra i tipi di dati VB.NET e i tipi di dati del Framework .Net.

Vi sono due "cattive" caratteristiche in VB.Net derivate dalle vecchie versioni VB5 e VB6:

- si può dichiarare una variabile senza specificare il tipo: in tale case si assume il tipo System.Object (in VB5/VB6 tipo Variant)
- si può fare una conversione tra valori (oggetti) di tipo incompatibile ad es. una stringa in un intero

Perché tali possibilità sono "cattive" ? perché possono dar luogo a dei bug. Si può ovviare a tale inconveniente tramite

*Option Explicit* : tutte le variabili devono essere dichiarate

*Option Strict*: non permette la conversione tra tipi diversi

È possibile definire queste opzioni in due modi

- da progetto
- in un file (form o modulo), con validità solo nel modulo in cui è definita, prima di qualsiasi istruzione

### *Option Strict* presuppone *Option explicit*

### • **Gli operatori : aritmetici, logici, di confronto**

#### **Operatori aritmetici**

- **+** Addizione
- **-** Sottrazione
- **\*** Moltiplicazione
- **/** Divisione(1) tra variabili reali
- **\** Divisione tra interi con risultato intero (quoziente intero)
- **MOD** Resto della divisione tra interi

**^** Elevamento a potenza

Esempi:

 $A = A + 1$  oppure:  $A += 1$ 

 $X = X - 3$  oppure:  $X = 3$ 

(1) Il risultato dell' operazione di divisione dipende dal tipo della variabile che lo contiene: se A è una variabile di tipo intero,l' istruzione A=14/3 assegna ad A il valore 5 (cioè l' intero più vicino al risultato esatto, senza resto); se A è di tipo reale, il valore assegnato sarà 4,666.

#### **Operatori logici**

- **And** prodotto logico
- **Or** somma logica
- **Not** negazione logica
- **XOR** OR esclusivo

#### **Operatori di confronto**

- = Operatore per effettuare il **test di ugualianza**
- <> Diverso
- < Minore
- $\leq$  Minore o uguale
- **>** Maggiore
- >= Maggiore o uguale

Esistono delle funzioni che restituiscono informazioni sul tipo di dati della variabile e sono utili a controllare gli input dell utente:

**IsNumeric (parametro)**: restituisce True se il parametro fornito è un numero

```
Esempio: 
Dim eta As Byte
eta= InputBox ( Inserisci la tua età )
While Not IsNumeric(eta)
eta= InputBox ( Inserisci la tua età )
Loop
```
#### • **Istruzione su più linee**

Per continuare un'istruzione su più linee utilizzare l'underscore '\_' errore Dim myName As String = "Il mio nome è Rossi Mario" **Corretto** Dim myName As String = " Il mio nome è " & \_ " Rossi Mario e " & \_ "mi piace .NET ..."

### • **Statement & expression**

Esempi di **statement (istruzioni) validi**: **Dichiarazione**: Dim x As Integer **Assegnazione:**  $x = 10$ **Chiamata** di sub/function/method: MessageBox.Show ( Hello world! ) **Nuovi oggetti**: ………….. Se si scrive  $x + 5$ non succede nulla, perché x+5 è un' espressione (**expression**) non uno statement ! Le expression sono usate per scrivere le condizioni da testare in un' istruzione di selezione (*If*) o di ciclo (*Do .. Loop*), infatti vengono valutate (*evaluate*) e il risultato sarà True o False. Quindi vale quanto segue:

**Statement can be executed .... expression can be evaluated !!!**

### • **I commenti**

Il commento si fa precedere dall apice (')

Le frasi poste dopo un apice (') servono per spiegare cosa viene scritto nel codice. Esempio:

'r è la variabile che contiene il valore del raggio

VB offre la possibilità chiamata XML Document Comment per creare dei blocchi di commento per i metodi; posizionarsi sulla linea bianca che precede un metodo e digitare 3 apici consecutivi verranno inserite delle righe di commento, da completarsi a cura del programmatore, con riportati i nomi dei paramtri e l'indicazione dell'esistenza del valore di ritorno. Esempio :

```
 ''' <summary>
\mathbf{r}^{\top}\mathbf{r} , \mathbf{r}^{\top} ''' </summary>
 ''' <param name="a"></param>
'''' <param name="b"></param>
''' <returns></returns>
'''' <remarks></remarks>
 Public Function esempio(ByVal a As Integer, ByVal b As Integer) As String
     Dim x As String
    X = 0 Return x
 End Function
```
# **Le stringhe**

Sequenza di caratteri.

Sono tipi reference anche se apparentemente si comportano come tipi value.

Sono immutabili e quindi ogni cambiamento a una stringa in effetti ne crea una nuova abbandonando la vecchia; esempio :

Dim s as String

 $s = "pippo"$ 

s = s+" pluto" viene abbandonata la stringa "pippo" , pronta per essere cancellata dal **Garbage Collector** (**GC**), e resta in piedi la stringa "pippo pluto".

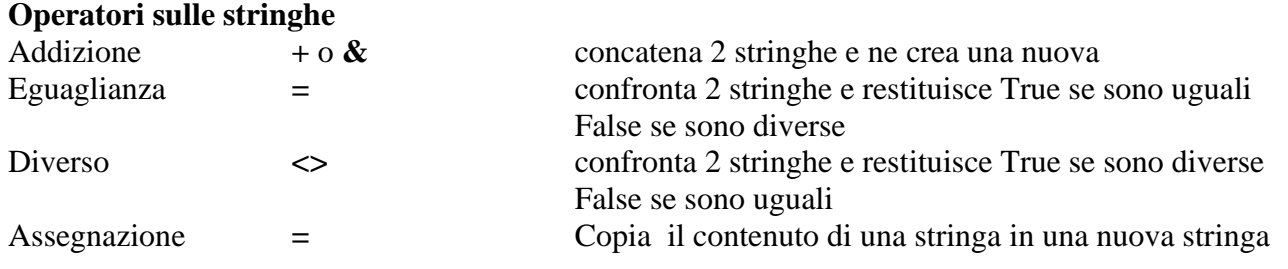

**Classe String** ( *'questa stringa'* sta ad indicare *stringa*.metodo(…..) )

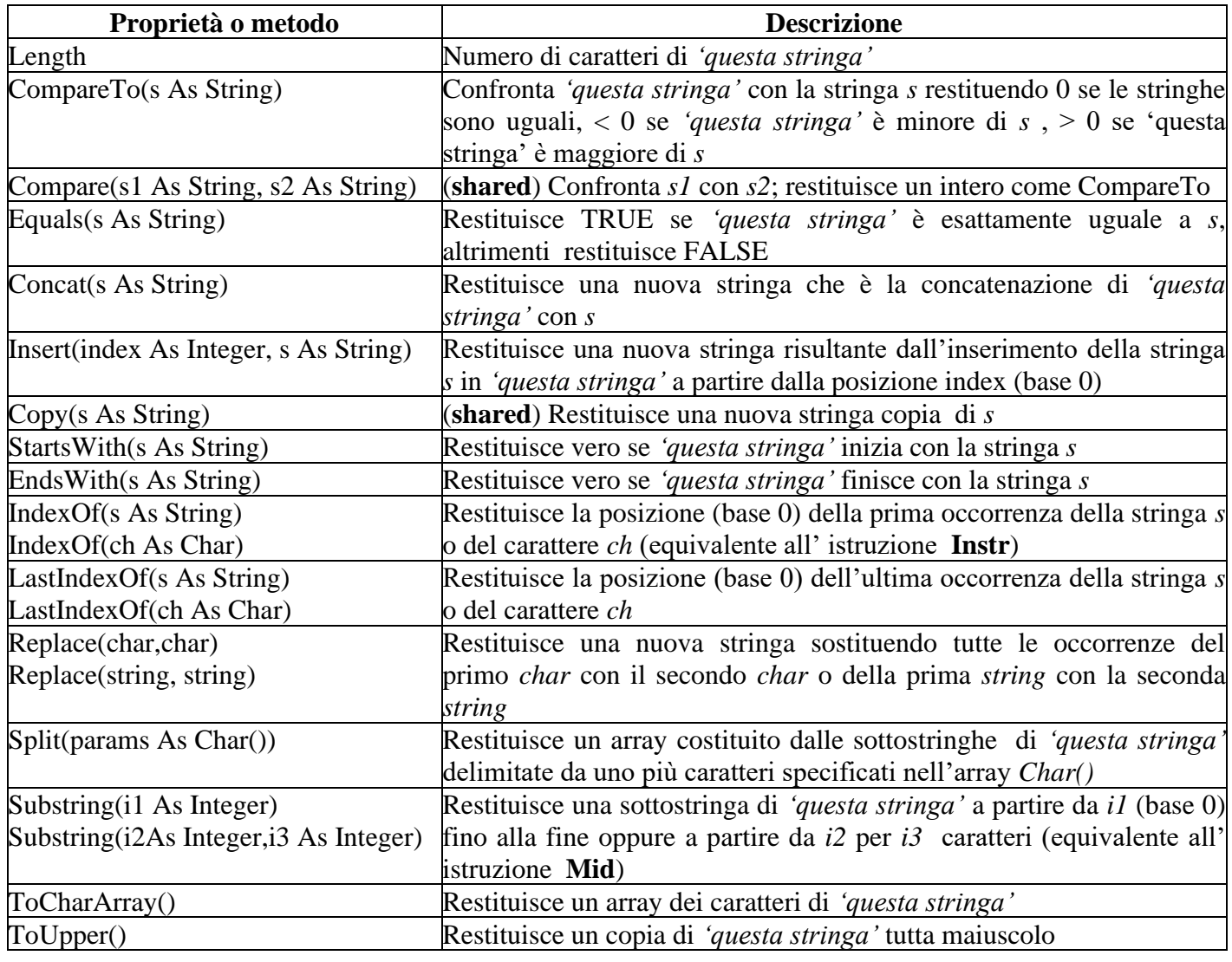

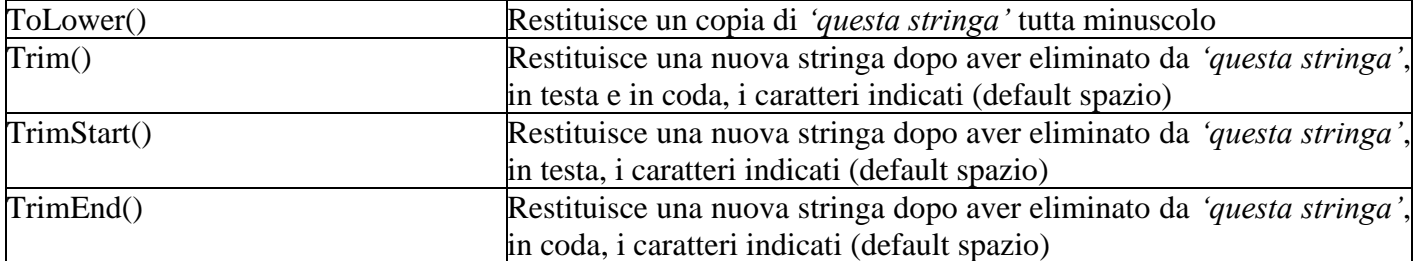

#### Esempio

```
Sub Main()
        Dim s1 As String = "faraz"
        Dim s2 As String = "fraz"
        Dim s3 As String = "Faraz"
       Dim s4 As String = "VB.Net is a great programming language!"
 Dim s5 As String = " This is the target text "
 Console.WriteLine("Length of {0} is {1}", s1, s1.Length)
        Console.WriteLine("Comparision result for {0} with {1} is {2}", s1, s2, s1.CompareTo(s2))
 Console.WriteLine("Equality checking of {0} with {1} returns {2}", s1, s3, s1.Equals(s3))
Console.WriteLine("Equality checking of \{0\} with lowercase \{1\} (\{2\}) returns \{3\}",
            s1, s3, s3.ToLower(), s1.Equals(s3.ToLower()))
Console.WriteLine("The index of a in \{0\} is \{1\}", s3, s3.IndexOf("a"))
 Console.WriteLine("The last index of a in {0} is {1}", s3, s3.LastIndexOf("a"))
 Console.WriteLine("The individual words of '{0}' are", s4)
 Dim words() As String = s4.Split(" "c)
        Dim word As String
        For Each word In words
            Console.WriteLine(" {0}", word)
        Next
       Console.WriteLine(vbCrLf & "The substring of " & vbCrLf & " '\{0\}' " &
       vbCrLf & "from index 3 of length 10 is " & vbCrLf & " '{1}'",
        s4, s4.Substring(3, 10))
        Console.WriteLine(vbCrLf & "The string " & vbCrLf & " '{0}'" & vbCrLf & _
        "after trimming is " & vbCrLf & " '{1}'", s5, s5.Trim())
End Sub
```

```
Output del programma
Length of faraz is 5
Comparision result for faraz with fraz is -1
Equality checking of faraz with Faraz returns False
Equality checking of faraz with lowercase Faraz (faraz) returns 
True
The index of a in Faraz is 1
The last index of a in Faraz is 3
The individual words of 'VB.Net is a great programming language!' 
are
VB.Net
is
a
great
programming
language!
The substring of
'VB.Net is a great programming language!'
from index 3 of length 10 is
'Net is a g'
The string
' This is the target text '
after trimming is
```
'This is the target text'

String.Format vedere più avanti la funzione Format

### **Le date**

### **Proprietà delle date**

```
Esempio
```
Dim dteData As Date Dim str As String dteData = Now str = "Data: " & dteData.Date : scrive(str) str = "Data (ToLongDateString): " & dteData.ToLongDateString : scrive(str) str = "Data (ToShortDateString): " & dteData.ToShortDateString : scrive(str) str = "Time (ToLongTimeString): " & dteData.ToLongTimeString : scrive(str) str = "Time (ToShortTimeString): " & dteData.ToShortTimeString : scrive(str) str = "-----------------" : scrive(str) str = "Month: " & dteData.Month : scrive(str) str = "Day: " & dteData.Day : scrive(str) str = "Year: " & dteData.Year : scrive(str) str = "Hour: " & dteData.Hour : scrive(str) str = "Minute: " & dteData.Minute : scrive(str) str = "Second: " & dteData.Second : scrive(str)<br>str = "Day of week: " & dteData.DayOfWeek : scr & dteData.DayOfWeek : scrive(str) 'parte da Domenica=0 str = "Day of year: " & dteData.DayOfYear : scrive(str) str = "Weekday name(dteData.ToString(""dddd"")) : " & dteData.ToString("dddd") : scrive(str) **str = "Month name(dteData.ToString(""MMMM"")) : " & dteData.ToString("MMMM") : scrive(str)**

#### **Output**

Data: 04/01/2011 Data (ToLongDateString): martedì 4 gennaio 2011 Data (ToShortDateString): 04/01/2011 Time (ToLongTimeString): 11.16.00 Time (ToShortTimeString): 11.16

----------------- Month: 1 Day: 4 Year: 2011 Hour: 11 Minute: 16 Second: 0 Day of week: 2 Day of year: 4 Weekday name(dteData.ToString("dddd")) : martedì Month name(dteData.ToString("MMMM")) : gennaio

#### **Manipolare le date Esempio**

```
Dim str As String
Dim dteStartData As Date
Dim dteChangedData As Date
Dim differenzaData As Long
dteStartData = \text{\#2}/\text{28}/\text{2400}\text{\#}str = "Data di partenza: " & dteStartData.ToLongDateString : scrive(str)
dteChangedData = dteStartData.AddDays(1)
str = "Nuova Data dopo AddDays(1): " & dteChangedData.ToLongDateString : scrive(str)
dteChangedData = dteStartData.AddMonths(6)
str = "Nuova Data dopo .AddMonths(6) " & dteChangedData.ToLongDateString : scrive(str)
dteChangedData = dteStartData.AddYears(-1)
str = "Nuova Data dopo AddYears(-1): " & dteChangedData.ToLongDateString : scrive(str)
'differenzaData = DateDiff(DateInterval.Day, dteStartData, dteChangedData)
str = "differenza tra due date(DateDiff(DateInterval.Day, dteStartData, dteChangedData)): " & 
differenzaData.ToString : scrive(str)
```
#### **Output**

Data di partenza: lunedì 28 febbraio 2400 Nuova Data dopo AddDays(1): martedì 29 febbraio 2400 Nuova Data dopo .AddMonths(6) lunedì 28 agosto 2400 Nuova Data dopo AddYears(-1): domenica 28 febbraio 2399 differenza tra due date(DateDiff(DateInterval.Day, dteStartData, dteChangedData)): -365

**Formattare stringhe e date** (tale formattazione è influenzata dalla versione locale del computer)

```
Dim TestDateTime As Date = #1/27/2001 5:04:23 PM# 
'--- si deve usare il cancelletto (#) per delimitare la data letterale; 
'--- si deve definire nel formato americano mese/giorno/anno indipendentemente 
'--- dalle impostazioni locali del computer.
Dim TestStr As String
' Returns current system time in the system-defined long time format.
TestStr = \text{Format}(\text{Now}(), "Long Time")
' Returns current system date in the system-defined long date format.
TestStr = \text{Format}(\text{Now}(), "Long Date")
' Also returns current system date in the system-defined long date 
' format, using the single letter code for the format.
TestStr = Format(Now(), "D")
' Returns the value of TestDateTime in user-defined date/time formats.
' Returns "5:4:23".
TestStr = Format(TestDateTime, "h:m:s")
' Returns "05:04:23 PM".
TestStr = Format(TestDateTime, "hh:mm:ss tt")
' Returns "Saturday, Jan 27 2001".
TestStr = Format(TestDateTime, "dddd, MMM d yyyy")
' Returns "27/01/2001".
TestStr = Format(TestDateTime, "dd/MM/yyyy")
' Returns "17:04:23".
TestStr = Format(TestDateTime, "HH:mm:ss")
' Returns "23".
TestStr = Format(23)' User-defined numeric formats.
' Returns "5,459.40".
TestStr = Format (5459.4, " # *, #0.00")' Returns "334.90".
TestStr = Format(334.9, "###0.00")
' Returns "500.00%".
TestStr = Format(5, "0.00<sup>%</sup>")
' Returns "5.00".
TestStr = Format(5, "0.00")
```
### **Selezione e Iterazione**

#### • **If … then …. Else**

```
If condizione Then
istruzioni1
[Else
istruzioni2 ]
End If
```
Una variante della dichiarazione I*f ... Then ... Else* è quella in cui si utilizza la parola chiave **ElseIf**  per elencare più condizioni differenti:

```
If condizione1 Then
istruzioni1
ElseIf condizione2 Then
istruzioni2
ElseIf condizione3 Then
Istruzioni3
Else
                  Istruzioni4
End If
```
Esempio costrutto **ElseIf**:

```
Problema: dato un punteggio visualizzare il corrispondente giudizio
Private Sub Button1_Click(...) Handles Button1.Click
Dim punteggio As Integer
Dim esito As String
punteggio = InputBox("Inserisci il punteggio")
If punteggio < 50 Then
esito = "Non superato"
ElseIf punteggio >= 50 And punteggio < 75 Then
esito = "Superato"
ElseIf punteggio >= 75 And punteggio < 90 Then
esito = "Molto buono"
Else
esito = "Eccellente"
End If
MessageBox.Show(esito)
End Sub
```
• **Select …. Case**

```
Select Case VariabileControllo
Case valore_1
istruzioni_1
Case valore_2
istruzioni_2
.......
Case valore_n
istruzioni_n
[Case Else
Istruzioni]
End Select
```
Nota: si può anche scrivere l' istruzione sulla stessa riga mettendo **:** dopo il valore, esempio:

**Case valore\_n : istruzioni\_n** Per inserire valori: **Case 1, 2, 5, 10 To 20** Per esprimere un intervallo: **Case 1 To N** Per esprimere maggiore/minore di ... **Case Is > N Case Is < N** Esempio costrutto **Select Case**: Problema (come ElseIf): *dato un punteggio visualizzare il corrispondente giudizio* Private Sub Button2\_Click(...) Handles Button2.Click Dim punteggio As Integer Dim esito As String punteggio = InputBox("Inserisci il punteggio") Select Case punteggio Case Is < 50 esito = "Non superato" Case 50 To 74 esito = "Superato" Case 75 To 89 esito = "Molto buono" Case Is  $>= 90$ esito = "Eccellente" End Select MessageBox.Show(esito) End Sub

### • **Iterazione**

### ) iterazione **precondizionale**

• **Do while …. Loop**

**Do While condizione** *istruzioni* **Loop** cicla su condizione=True, esce quando diventa False

• **Do until …. Loop Do Until** *condizione istruzioni*

**Loop** cicla su condizione=False, esce quando diventa True

### ) iterazione **postcondizionale**

• **Do ….. Loop until Do** *istruzioni* **Loop Until** *condizione* cicla su condizione=False, esce quando diventa True

#### • **Do ….. Loop while**

**Do** *istruzioni* **Loop While** *condizione* cicla su condizione=True, esce quando diventa False

### ) **iterazione enumerativa**

```
• For …. Next
For contatore = inizio To fine [Step incremento]
istruzioni
Next [contatore]
se Step incremento non viene indicato, si intende incremento = 1
La variabile incremento può contenere sia valori positivi che negativi. Se incremento è positivo 
inizio deve essere < di fine, in caso contrario le istruzioni interne al ciclo non vengono eseguite.
Analogamente se incremento è negativo inizio deve essere > di fine
```
#### • **For each ….. next**

Esempi di iterazione

Problema: *somma di 5 numeri dati dall utente*

```
Struttura di sequenza:
Private Sub btnSeq_Click(...) Handles btnSeq.Click
Dim num1, num2, num3, num4, num5, somma As Integer
num1 = InputBox("Inserisci un numero")
num2 = InputBox("Inserisci un numero")
num3 = InputBox("Inserisci un numero")
num4 = InputBox("Inserisci un numero")
num5 = InputBox("Inserisci un numero")
somma = num1 + num2 + num3 + num4 + num5
```
MessageBox.Show("La somma dei numeri inseriti è: " & somma) End Sub

#### Struttura iterativa con For

```
Private Sub btnFor_Click(...) Handles btnFor.Click
Dim num, somma, i As Integer
For i = 1 To 5
num = InputBox("Inserisci un numero")
somma = somma + num
Next
MessageBox.Show("La somma dei numeri inseriti è: " & somma)
End Sub
```
In questo esempio di codice la variabile **i** è il contatore del ciclo **For**.

Durante l' esecuzione del ciclo **For,** Visual Basic provvede a:

1) inizializzare **i** a 1

2) controllare se **i** è maggiore di **5**, in caso affermativo Visual Basic interrompe il ciclo ed esegue

l' istruzione successiva a **Next** (nel nostro esempio l' istruzione **MessageBox**)

3) eseguire il blocco di istruzioni comprese tra le parole chiave **For** e **Next**

4) incrementare la variabile **i** di 1

5) ripetere i passaggi da 2. a 4.

# **Sottoprogrammi**

Un problema, scomposto in sottoproblemi mediante l'analisi top-down, può essere implementato utilizzando:

un *programma principale* (main) per il problema generale

dei *sottoprogrammi* (sub / function / method /...) per la soluzione di ciascun sottoproblema.

Il programma principale richiama (tramite il suo nome) il sottoprogramma necessario in un certo punto. A sua volta il sottoprogramma può richiamare altri sottoprogrammi(struttura nidificata).

Il sottoprogramma può essere richiamato più volte, in punti diversi del programma, senza la necessità di dover ripetere le sue istruzioni.

L'uso dei sottoprogrammi risponde a tre esigenze fondamentali:

1. un blocco di istruzioni che viene eseguito più volte all'interno dello stesso programma, con dati diversi, può essere scritto una sola volta e poi richiamato ogni volta che serve passandogli i dati necessari per l'elaborazione;

2. spesso in programmi diversi possono essere utilizzati blocchi di istruzioni uguali che lavorano su dati diversi: conviene allora organizzare questi blocchi in modo tale da non doverli riscrivere ogni volta ;

3. l'uso delle procedure consente di scrivere il programma principale indicando semplicemente le parti fondamentali di cui si compone con un nome (nome della procedura): la procedura, che implementa il sottoproblema, viene realizzata a parte.

Questo rende il programma più leggibile, anche a distanza di tempo, e realizza nella pratica il metodo dei raffinamenti successivi (top-down).

#### *I parametri*

Usare molte variabili globali e lavorare direttamente su queste all'interno dei sottoprogrammi non è un buon metodo di programmazione. Il modo migliore di procedere è passare i dati che servono ai sottoprogrammi come *parametri* e ricevere i risultati allo stesso modo.

I parametri sono un elenco di dati che possono essere scambiati tra un sottoprogramma e il programma principale (o un altro sottoprogramma). I parametri che compaiono nella definizione del sottoprogramma sono chiamati **parametri formali** e sono utilizzati all' interno della procedura come una qualsiasi variabile locale. I dati che vengono sostituiti ai parametri formali al momento del richiamo del sottoprogramma vengono detti **parametri attuali**.

L'assegnazione dei valori, dai **parametri attuali** ai **parametri formali** avviene in base alla **posizione**: il primo parametro attuale è associato al primo parametro formale, il secondo parametro attuale è associato al secondo parametro formale, e così via; pertanto e importante che **i parametri attuali** e **i parametri formali** siano **uguali per numero e per tipo**!

#### *Passaggio per valore* **(by value ==> ByVal)**

Al **parametro formale** viene assegnato il **valore** del **parametro attuale**, ma i due dati sono distinti in quanto si trovano in due diverse zone di memoria.

In questo caso il parametro formale è una copia temporanea del dato fornito dal parametro attuale, quindi anche se viene modificato all interno del sottoprogramma, la modifica non ha alcun effetto sul parametro attuale (ossia sulla variabile del programma chiamante) una volta che il sottoprogramma termina.

#### *Passaggio per riferimento o indirizzo* **(by reference ==> ByRef)**

#### Il **parametro formale** e il **parametro attuale** fanno **riferimento alla stessa zona di memoria**.

Al sottoprogramma viene assegnato l' indirizzo di memoria del parametro (puntatore,reference), quindi il sottoprogramma accede direttamente alla variabile, di conseguenza qualsiasi modifica della variabile all'interno del sottoprogramma si ripercuote sul parametro attuale. **RICAPITOLANDO:**

I parametri che devono essere modificati nel sottoprogramma devono essere passat**i by reference.** I parametri che non devono essere modificati nel sottoprogramma devono essere passati **by value.**

Per default in VB il passaggio avviene **ByVal.**

*NOTA*: se il parametro è una struttura dati (array o file), o comunque un oggetto, il passaggio avviene sempre per reference nel senso che in ogni caso la modifica fatta nella procedura sulla struttura o l'oggetto si ripercuote sul dato originale.

#### **Sottoprogrammi: le procedure (Subroutine o SUB)**

Sintassi: **Private/Public Sub** *nomeSubroutine* **(ListaParametriFormali)** *istruzioni* **End Sub** Esempio: ordinare tre numeri letti tramite TextBox Dichiarazione della procedura: Private Sub ordina2numeri(ByRef n1 As Integer, ByRef n2 As Integer) *[istruzioni per ordinare]* End Sub

Richiamo della procedura nel programma principale:

```
Private Sub btnSort Click(ByVal sender As
System.Object, ByVale As
System.EventArgs) Handles btnSort.Click
Dim x, y, z As Integer
x = txt1.Texty = txt2.Textz = txt3.Textordina2numeri(x, y)
ordina2numeri(x, z)
ordina2numeri(y, z)
lblRis.Text = "Sorting: " & x & " " & y & " " & z
End Sub
```
#### **Sottoprogrammi: le Funzioni (FUNCTION)**

La funzione è un sottoprogramma che può avere un elenco di parametri, come la procedura, e che restituisce un valore associato al nome della funzione stessa. Quindi la funzione ha un **tipo** che è il tipo del valore che restituisce.

Quando una procedura restituisce un solo valore può essere realizzata come funzione. Sintassi:

```
Private/Public Function nomeFunzione (ListaParametriFormali) As Tipo
      istruzioni
     Return valore
End Function
```
Nota: VB2008 accetta anche la sintassi delle versioni precedenti, dove l' istruzione :

**Return** *valoreFunzione*

era sostituita da:

#### **nomeFunzione =** *valore*

in cui il nome della funzione è usato come una variabile alla quale assegnare il valore da restituire. La funzione viene richiamata in un programma principale, o in un altro sottoprogramma, usando il nome della funzione come fosse il nome di una variabile e quindi può comparire in un' istruzione di assegnazione (**=**) o all'interno di espressioni (ad esempio nel caso di una funzione che restituisce un valore di tipo boolean: **If** *nomeFunzione* **Then ...**) Esempio:

```
calcolare l' area di un cerchio il cui raggio è letto tramite TextBox
Dichiarazione della funzione:
Private Function AreaCerchio(ByVal raggio As Single) As Single
Dim area As Single
area = raggio \land 2 * Math.PI
Return area
End Function
Richiamo della funzione nel programma principale:
                   Private Sub btnCalcola Click(ByVal sender As System.Object,
                   ByVal e As _
```

```
System.EventArgs) Handles btnCalcola.Click
lblRis.Text = "L'area del cerchio è: " & AreaCerchio(txtR.Text)
End Sub
```
#### **Passaggio di parametri**

Esempio con passaggio di parametri ByVal e ByRef:

```
Private Sub Incrementa(ByVal n1 As Integer, ByRef n2 As Integer)
n1 + = 1n^2 += 1
lblProc.Text = n1 & " " & n2End Sub
Private Sub btnCalcola Click(ByVal sender As System.Object,
ByVal e As System.EventArgs) Handles btnCalcola.Click
Dim a, b As Integer
a = 0b = 0Incrementa(a, b) richiamo della procedura Incrementa
lblMain.Text = a & W'' & b
End Sub
```
Esempio con confronto tra Sub e Function che svolgono la stessa operazione (somma dei numeri compresi in un intervallo):

```
'Esempio con SUB
Private Sub Sub SommaNumeri(ByVal a As Integer,
ByVal b As Integer,ByRef somma As Integer)
Dim i As Integer
For i = a To b
somma += i
Next
End Sub
Private Sub bntS Click(ByVal sender As System.Object,
ByVal e As System.EventArgs) Handles bntS.Click
Dim x, y, s As Integer
x = txt1.Texty = txt2.TextSub SommaNumeri(x, y, s)
lblRis.Text = "La somma dei numeri compresi " & _
"nell'intervallo indicato è: " & s
End Sub
=================================
```

```
'Esempio con FUNCTION
Private Function Fun SommaNumeri (ByVal a As Integer,
ByVal b As Integer) As Integer
Dim i, sum As Integer
For i = a To b
sum + = iNext
Return sum
End Function
Private Sub btnF Click(ByVal sender As System.Object,
ByVal e As System.EventArgs) Handles btnF.Click
Dim x, y, s As Integer
x = \text{txt}.\text{Text}y = txt2.Texts = Fun Sommanumeri(x, y)lblRis.Text = "La somma dei numeri compresi " & _
"nell'intervallo indicato è: " & s
End Sub
```
### **La metodologia Top-Down e i sottoprogrammi**

La metodologia top-down prevede la scomposizione di un problema in tanti sottoproblemi più semplici. Lo sviluppo di algoritmi con questa metodologia ha i vantaggi:

1. *leggibilità*: il programma è organizzato in moduli semplici e autonomi; ogni modulo non dovrebbe superare cento istruzioni;

2. *riutilizzabilità*: i vari moduli potrebbero essere utilizzati in programmi diversi;

3. *affidabilità*: ogni sottoprogramma può essere sviluppato e testato facilmente;

4. *revisionabilità*: è più facile revisionare e modificare il software in quanto è possibile isolare i moduli da revisionare senza dover andare a toccare gli altri; questo richiede, però, che ogni modulo sia sviluppato e funzioni autonomamente rispetto agli altri.

**CONVIENE** descrivere un'attività per mezzo di un sottoprogramma quando:

- è di interesse generale;
- non è di interesse generale, ma si presenta più volte all'interno di un programma;
- pur essendo di scarso interesse generale, permette una maggiore leggibilità del programma.

**NON CONVIENE** descrivere un'attività per mezzo di un sottoprogramma quando:

- è di scarso interesse generale;
- non migliora la leggibilità del programma o addirittura la complica;
- non garantisce un risparmio di tempo soprattutto se si tratta di un programma breve.

**CONSIGLI** di progettazione delle procedure con parametri:

- le procedure devono comunicare all esterno solo tramite parametri;
- il numero dei parametri non deve essere eccessivo (rivedere la progettazione);
- le procedure non devono usare variabili globali e soprattutto non devono modificarle;
- le procedure che risolvono un certo problema non devono usare istruzioni di input/output, ma comunicare i dati solo tramite parametri, (ad esempio: si deve realizzare una procedura per determinare il massimo tra due numeri, la richiesta del valore dei numeri (input) non deve essere

fatta all'interno della procedura, bensì prima del suo richiamo e i valori ottenuti passati come parametro alla procedura);

- è buona regola di programmazione gestire l'input e l'output in apposite procedure, in tal modo se si decide di cambiare modalità di input (ad esempio si vuole usare una TextBox al posto di una finestra InputBox), si deve revisionare solo una procedura.

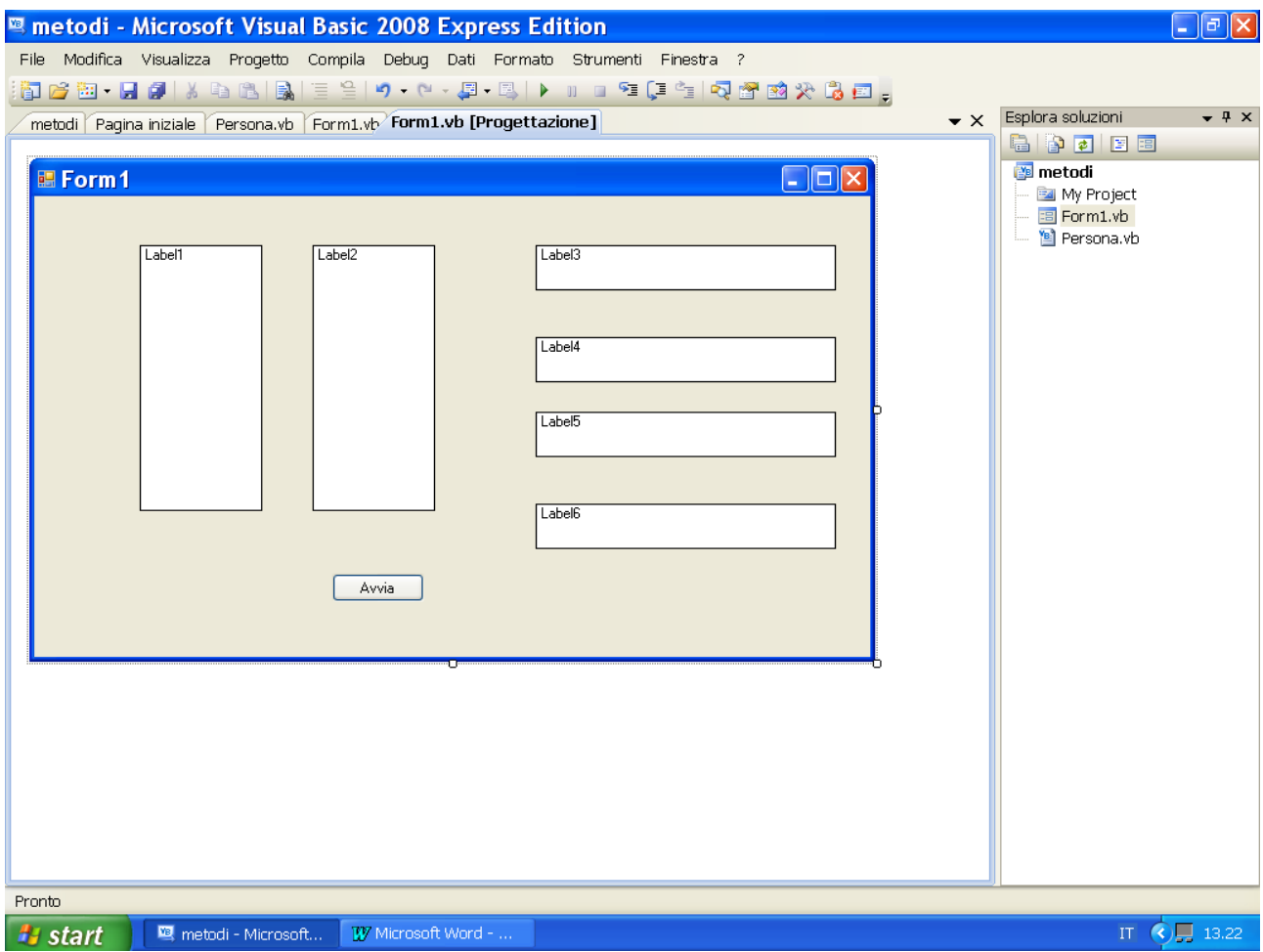

```
'--------- provare con Option Strict
Public Class Form1
Private Sub btnAvvia_Click(ByVal sender As Object, ByVal e As System.EventArgs) Handles
btnAvvia.Click
        Dim n(9) As Integer
        Dim a As Integer, b As Integer
        Dim i As Integer
        Dim str1 As String
        Dim str2 As String
        Dim p As Persona
       p = \overline{New} Persona
       Label1.Text = ""Label2.Text = ""a = 10b = 20 str1 = "prima stringa"
 str2 = "seconda stringa"
        carica1(n)
 ordina1(a, b, str1, str2)
For i = 0 To 9
           Label1.Text = Label1.Text & n(i) & vbCrLf
```

```
 Next
        Label3.Text = " " & a & " " & b & vbCrLf & str1 & " - " & str2
        valorizzaPersona1(p)
       Label5.Text = p.cognome & " " & p.nome & " " & p.eta
 '---------------------------------------
       a = 10b = 20 str1 = "prima stringa"
        str2 = "seconda stringa"
       For i = 0 To 9
           n(i) = 0 Next
        carica2(n)
        ordina2(a, b, str1, str2)
       For i = 0 To 9
            Label2.Text = Label2.Text & n(i) & vbCrLf
        Next
        Label4.Text = " " & a & " " & b & vbCrLf & str1 & " - " & str2
        valorizzaPersona2(p)
       Label6.Text = p.cognome & " " & p.nome & " " & p.eta
     End Sub
Public Sub carica1(ByVal x() As Integer)
       For i As Integer = 0 To 9x(i) = i + 1 Next
     End Sub
Public Sub carica2(ByRef x() As Integer)
       For i As Integer = 0 To 9
          x(i) = i + 10 Next
     End Sub
Public Sub ordina1(ByVal x1 As Integer, ByVal x2 As Integer, ByVal s1 As String, ByVal s2 As String)
        Dim i As Integer
         Dim h As String
       h = s1i = x1x1 = x2x2 = is1 = s2s2 = h End Sub
Public Sub ordina2(ByRef x1 As Integer, ByRef x2 As Integer, ByRef s1 As String, ByRef s2 As String)
        Dim i As Integer
         Dim h As String
       h = s1i = x1x1 = x2x2 = is1 = s2s2 = h End Sub
Public Sub valorizzaPersona1(ByVal q As Persona)
        q.cognome = "rossi"
       q.nome = "enzo"q.dataNascita = "25/12/1950" End Sub
Public Sub valorizzaPersona2(ByRef q As Persona)
        q.cognome = "rossi"
        q.nome = "enzo"
        q.dataNascita = #12/25/1950#
    End Sub
End Class
 ------------------------------------------------
Public Class Persona
Private cognome As String
Private nome As String
     Private _dataNascita As Date
     Public Property cognome() As String
        Get
            Return _cognome
        End Get
        Set(ByVal value As String)
 _cognome = value
 End Set
     End Property
     Public Property nome() As String
```

```
 Get
           Return nome
         End Get
         Set(ByVal value As String)
            _{\text{name}} = value
        End Set
     End Property
     Public Property dataNascita() As Date
        Get
            Return dataNascita
         End Get
         Set(ByVal value As Date)
            dataNascita = value
         End Set
     End Property
     Public Function eta() As Integer
         Dim calcoloEta As Integer
         calcoloEta = DateDiff(DateInterval.Year, dataNascita, Now)
         Return calcoloEta
     End Function
End Class
----------------------- Sub per caricare un vettore con numeri casuali e ordinarlo --------------
Public Sub carical(ByVal x() As Integer)
        Dim r As New Random
        For i As Integer = 0 To 9
x(i) = r. Next(100) '-----numero casuale compreso tra 0 e 99
         Next
         Array.Sort(x)
     End Sub
```
Esercizi sui sottoprogrammi

- 1) dare in input n valori interi stampare i valori primi
- 2) dare in input n valori interi, rappresentanti degli anni, dire per ognuno di essi se si tratta di un anno bisestile
- 3) caricare degli array di valori interi, ordinarli e stamparli

# **La programmazione orientata agli oggetti**

Un programma non manipola solo numeri, caratteri, stringhe ma dati più complessi quali ad esempio conti correnti bancari, informazioni sui clienti, sugli alunni, sugli impiegati, forme grafiche, etc.. ; tutti questi tipi di dati possono essere definiti *oggetti*, pertanto possiamo dire che un

**oggetto** è un'entità che possiede delle caratteristiche (**attributi o proprietà**) e la capacità di fare qualcosa (**metodi**)

una

**classe** è la decrizione di un oggetto o meglio di tutti i possibili oggetti con quelle caratteristiche e quelle capacità ( attributi e metodi)

Caratteristiche della programmazione ad oggetti

- incapsulamento: è il processo che nasconde i dati di un oggetto (proprietà -> variabili istanza); questi dati sono accessibili solo attraverso dei metodi:in pratica gli attributi o proprietà devono essere dichiarati privati
- **ereditarietà**: possibilità di una classe (classe derivata o sottoclasse) di ereditare proprietà e metodi da un'altra classe (classe base o superclasse)

public Class SportsCar **Inherits** *Car*

……………… end Class

la classe *SportsCar* eredita (**Inherits**) metodi e proprietà dalla classe *Car*; può inoltre avere suoi metodi e proprietà.

- **polimorfismo**: la stessa elaborazione funziona per oggetti di tipo diverso e si adatta alla natura degli oggetti o meglio classi diverse hanno metodi con lo stesso nome con comportamenti diversi ad esempio TextBox, ComboBox, ListBox hanno metodi e proprietà con lo stesso nome ma comportamenti diversi a seconda del controllo.
- **overloading**: possibilità, all'interno della stessa classe di definire metdodi con lo stesso nome ma diversi per numero e/o tipo di parametri.
- **costruttore**: è un metodo particolare il cui scopo è quello di inizializzare gli attributi; si definisce come

**Sub New** ( eventuali parametri) - possibilità di overload come in Java

…………

#### **end sub**

se non presente viene utilizzato il costruttore di default per cui si assegnano alle proprietà di un nuovo oggetto i valori di default a seconda del tipo

```
Esempio di classe
Public Class film
 '--- proprietà ------------
     Private mTitolo As String
     Private mGenere As String
     Private mCosto As Decimal
'' 100
     Property Titolo() As String
        Get
             Return mTitolo
```

```
 End Get
     Set(ByVal value As String)
       mTitolo = value
    End Set
 End Property
 Property Genere() As String
     Get
        Return mGenere
    End Get
     Set(ByVal value As String)
        mGenere = value
    End Set
End Property
 Property Costo() As Decimal
    Get
        Return mCosto
    End Get
     Set(ByVal value As Decimal)
       mCosto = value
     End Set
 End Property
 Public Function calcolaCosto(ByVal giorni As Integer) As Decimal
    calcolaCosto = Costo * giorni
 End Function
```
#### End Class

# - **variabile oggetto**

#### Esempio

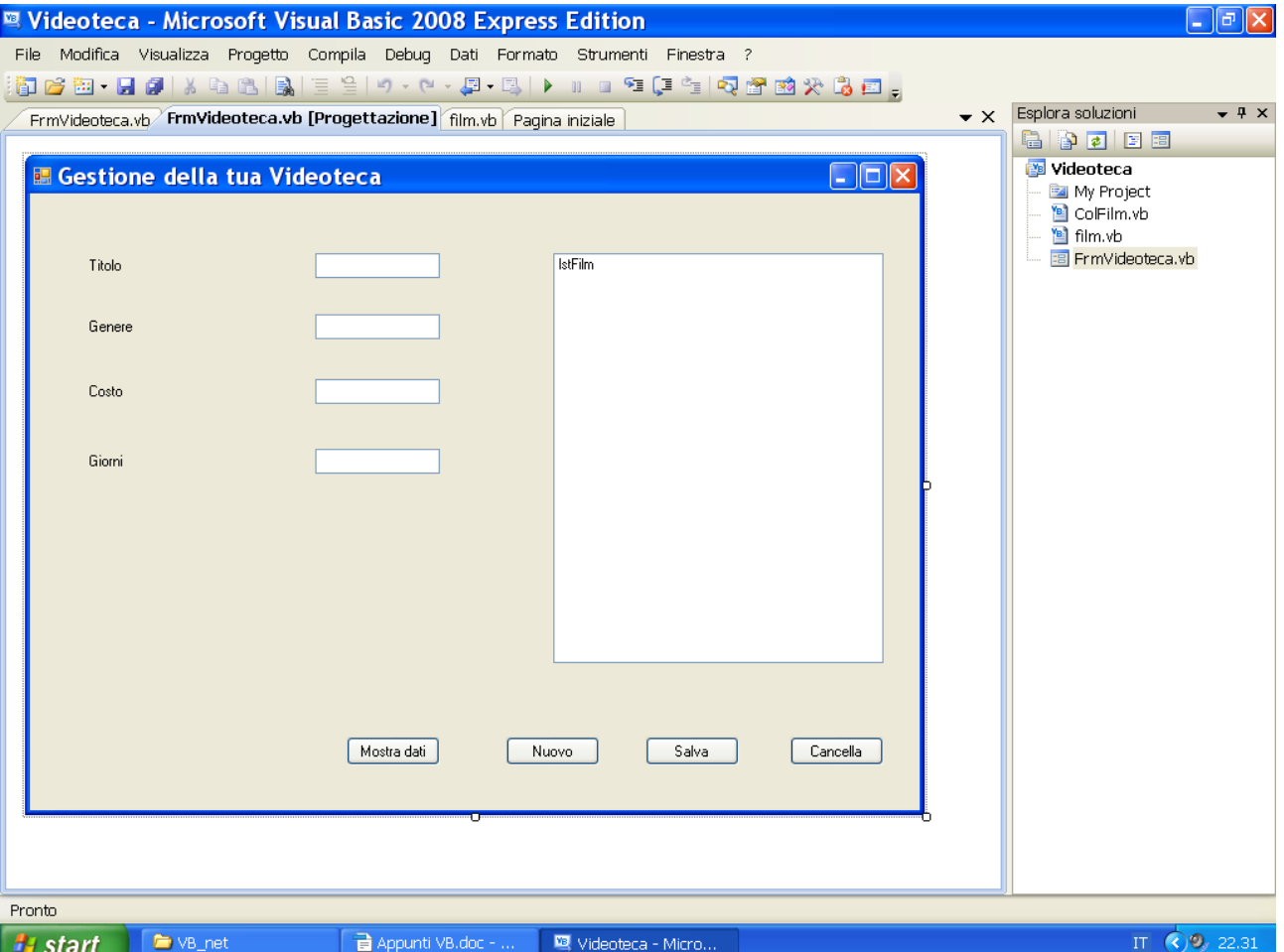

Private Sub btnMostraDati\_Click(ByVal sender As System.Object, ByVal e As System.EventArgs) Handles btnMostraDati.Click Dim costoTotale As Decimal Dim objFilm As film ' dichiarazione oppure Dim objFilm As new film Dim messaggio As String objFilm = New film 'creazione objFilm.Titolo = TxtTitolo.Text objFilm.Genere = txtGenere.Text objFilm.Costo = CDec(txtCosto.Text) costoTotale = objFilm.calcolaCosto(CInt(txtGiorni.Text)) messaggio = "importo dovuto per il noleggio del film: " & \_ objFilm.Titolo & " costo totale:" & costoTotale MessageBox.Show(messaggio) objFilm = Nothing ' rilascio End Sub

# **Console Application**

Un' applicazione di tipo Console è un applicazione a riga di comando, cioè senza interfaccia grafica, che deve essere eseguita in una finestra a caratteri (CUI, Character User Interface). In un' applicazione console le operazioni di input avvengono tramite la tastiera mentre l' output è visualizzato sottoforma di testo sul monitor.

In Windows le operazioni sulla console sono effettuate nella finestra **Prompt dei comandi** . Quando si apre un progetto console viene visualizzata una finestra denominata Module1.vb in cui scrivere il codice del nostro programma:

All interno del modulo possono essere presenti più sottoprogrammi: quello fondamentale è denominato **Main** : è quello che viene eseguito all avvio dell applicazione, quello, cioè, che contiene la prima istruzione che dovrà essere eseguita.

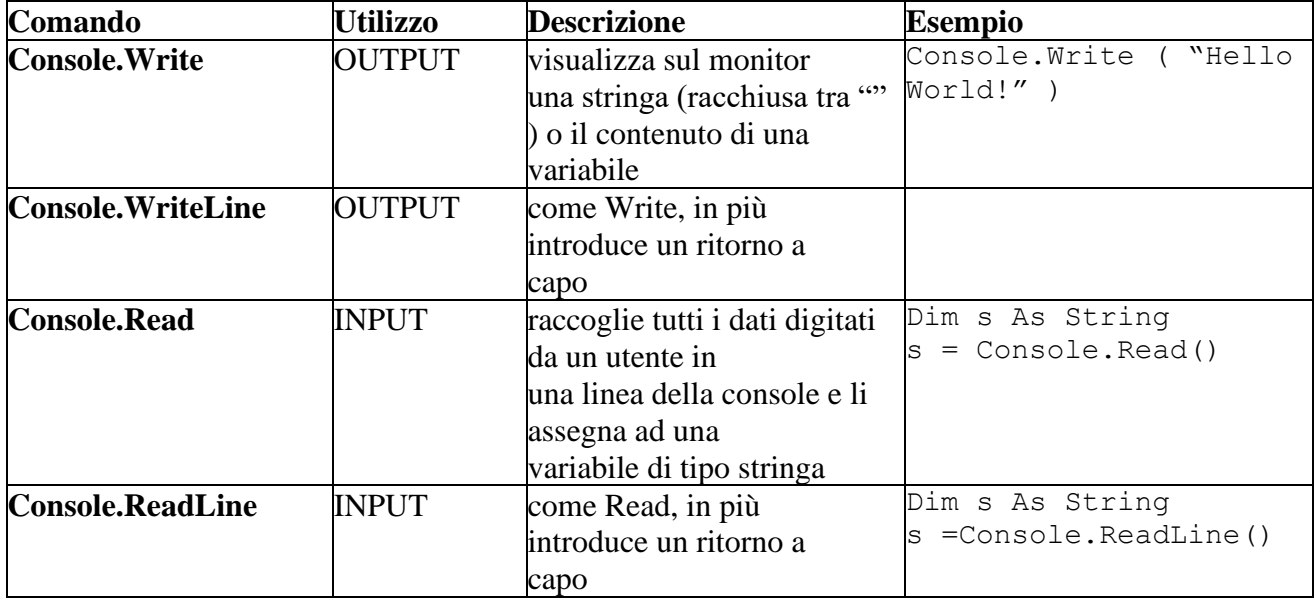

#### **Istruzioni di Input/Output per la console**

Esempio: Sub Main() Dim x As String  $x =$  "Visual Basic 2008" Console.Write("prima lezione di: " & x) Console.ReadLine() End Sub

L' istruzione Console.ReadLine, alla fine del programma, permette di fermare l' esecuzione dell'applicazione così visualizzare la finestra del *Prompt di comandi* finché non si digita un carattere qualsiasi per terminare l' applicazione.

# **Le Windows Form**

### • **Creare**

- Barra menù -> progetto -> aggiungi Windows Form
- icona da barra degli strumenti
- finestra esplora soluzioni -> tasto dx su progetto -> aggiungi -> Windows Form

### • **Salvare**

- $-$  Barra menù  $\ge$  file  $\ge$  salva  $\ldots$  o salva tutto
- icona da barra degli strumenti
- finestra esplora soluzioni -> tasto dx su progetto -> aggiungi -> Windows Form

### • **Eliminare**

- finestra esplora soluzioni -> tasto dx su windows form da eliminare -> elimina

### • **Scelta della Form di avvio**

- Barra menù -> progetto -> proprietà -> casella form di avvio -> selezionare
- finestra esplora soluzioni -> tasto dx su progetto -> proprietà -> casella form di avvio -> selezionare

### • **Le proprietà, gli eventi, i metodi Proprietà :**

- *FormBorder Style* : aspetto e comportamento del bordo e della barra del titolo del form; può assumere i valori:
- *None* : non viene visualizzato nessun bordo e nemmeno la barra del titolo; la form non può essere spostata, ridimensionata, ridotta a icona.
- *Fixed Single* : non può essere ridimensionata
- *Fixed3D*: come *FixedSingle* con bordo tridimensionale
- *FixedDialog*: come *FixedSingle*; manca la casella di controllo
- *Sizable*: è il valore di default vengono visualizzati tutti i pulsanti: casella di controllo, barra del titolo, riduzione a icona, ingrandimento, chiusura
- *FixedToolWindows*: visualizzati solo barra del titolo, e pulsante di chiusura; la finestra può essere spostata ma non ridimensionata
- *SizableToolWindow*: visualizzati solo barra del titolo, e pulsante di chiusura; la finestra può essere spostata e ridimensionata
- *Text*: testo visualizzao nella barra del titolo
- *ControlBox (True/False)* : casella di controllo SI/NO
- *MaximizeBox (True/False)*: casella ingrandimento SI/NO
- *MinimizeBox (True/False)* : casella riduzione a icona SI/NO
- *Icon* : eventuale icona visualizzata nell'angolo superiore sinistro (casella di controllo) o quando la form viene ridotta ad icona
- *WindowState*: stato di visualizzazione iniziale della form
- *Normal*: valore di default; form visualizzata con valori normali
- *Minimized*: form ridotta ad icona
- *Maximized* : form a tutto schermo
- *StartPosition*: posizione iniziale della form
- *Manual*: nessuna posizione particolare
- *CenterScreen*: al centro dello schermo
- *CenterParent*: al centro rispetto al form padre
- *WindowsDefaultLocation*: nella posizioni predefinita di Windows
- *WindowsDefaultBounds*: nella posizione predefinita di Windows con limitazione sulle dimensioni
- *AutoScroll(True/False)*: comparsa SI/NO delle barre di scorrimento verticale/orizzontale se la form contiene controlli non contenuti nell'area non visualizzata della form

#### **Eventi**

Gli eventi scatenati in una form dal momento della sua creazione al momento in cui viene chiusa

- *Move*: scatenato quando si muove la form.Di default, anche se l'utente non muove la form, viene scatenato prima dell'evento Load, quando la form viene istanziata e lanciata.
- *Load*: l'evento viene scatenato quando la form viene creata e caricata anche se non è ancora visibile
- *VisibleChanged*: scatenato quando cambia il valore della proprietà Visible
- *Activate*: viene scatenato ogni volta che l'utente seleziona la form.
- *Activated*: viene scatenato nel momento in cui la form diventa attiva, subito dopo l'evento Paint
- *Deactivate*: viene scatenato quando la form perde il focus
- *Paint* : viene scatenato immediatamente prima che la form diventi visibile ed ogni volata che la form viene ridisegnata ( ingrandita, ridotta ad icona, ripristinata)
- *Shown* : l'evento viene scatenato quando la form diventa visibile: è stato chiamato il metodo form.Show oppure si è asseganata la proprietà form.Visible = true; se si nasconde la form (form.Hide) e dopo viene di nuovo visualizzata (form.Show/ form.Visible = true ) l'evento *Shown* viene nuovamente scatenato ma non l'evento *Load*
- *Closing*: viene scatenato alla chiusura della form. Se si annulla l'evento (proprietà Cancel = true passata al gestore di eventi) la form resta aperta; normalmente viene utilizzato per chiedere conferma se salvare o meno dei dati.
- *Closed*: viene scatenato quando la form è chiusa.

#### Sequenza degli eventi

Eventi attivati prima che la Form venga visualizzata:

- 1 Move
- 2 Load
- 3 VisibleChanged
- 4 Activated

Eventi attivati alla visualizzazione della Form

- 5 -Shown
- 6 Paint

Attivato quando si passa ad un'altra applicazione/form 7 – Deactivate

Attivati quando riguadagna il focus

- 3 Activated
- 6 Paint
- Attivati quando la Form viene chiusa
- 8 FormClosing
- 7 FormClosed
- 9 Deactivate

### Metodi

- Show :
- Frm1.show : finestra modeless (non modale)
- Frm1.showDialog : finestra modal (modale: a scelta obbligata)
- Hide

### • **Interfaccia a documenti multipli (MDI : Multiple-Document Interface)**

L' interfaccia a documenti multipli è costituita da una form "padre" che la cui area centrale ("client area") è destinata a contenere altre form : le cosiddette form figlie.

Qualsiasi form può diventare una form padre mettendo a true la proprietà IsMdiContainer; la form figlia deve indicare nella proprietà MdiParent la form padre

# **I controlli**

I controlli sono componenti che possono esssere utilizzati in un progetto VB. La casella degli strumenti (ToolBox) contiene l'elenco dei controlli.

### • **I controlli (più comuni)**

- *Puntatore*: non è un controllo ma il mouse dalla modalità di "inserimento controllo" torna alla forma "puntatore"
- *Button*: bottone, pulsante
- *CheckBox*: consente di selezionare l'opzione associata
- *ComboBox*: TextBox+ListBox : casella di testo modificabile con elenco di valori selezionabili
- *GroupBox*: contenitore di altri controlli
- *Label*: etichetta
- *LinkLabel*: etichetta con collegamenti ipertestuale
- *ListBox*: visualizza un elenco da cui l'utente può selezionare deglki elementi
- *PictureBox*: visualizza un'immagine
- *RadioButton*: consente di selezionare una e una sola opzione tra più opzioni possibili (altri RadioButton)
- *TextBox*: casella di testo

#### **Proprietà comuni**

Aspetto

*BackColor*: colore di sfondo *ForeColor*: colore di primo piano *Font*: font del carattere *Text*: testo associato al controllo

#### Comportamento

*Enabled*: abilitato (True/False) a interagire con l'utente *TabStop*: (True/False) il controllo riceve/non riceve il controllo tramite il tasto TAB *Tabindex*: ordine di tabulazione del controllo (ordine con cui viene assegnato il focus (campo attivo) ) all'interno del relativo contenitore; è possibile visualizzare l'ordine di tabulazione da menù: *Visualizza*(*View*) -> *Ordine di tabulazione* (*Tab Order*). *Visible*: (True/False) il controllo è visibile/non visibile

#### Layout (dimensione e posizione)

*Anchor*: bordi del contenitore a cui il controllo è ancorato; la posizione del controllo rispetto ai bordi del contenitore non varia quando questi ultimi vengono spostati *Dock*: bordo/i del controllo coincide/ono con bordo/i del contenitore;

*Location*: coordinate X e Y dell'angolo superiore sinistro del controllo rispetto all'angolo superiore sinistro del contenitore

*Size*: dimensione del controllo in altezza e larghezza, in pixel

#### Progettazione

*Locked*: (True/False) è/non è possibile spostare o ridimensionare il controllo *Name*: nome del controllo

#### **Metodi comuni**

*Focus*: assegna il focus al controllo *Hide*: nasconde il controllo *Show*: mostra il controllo

#### **Eventi comuni**

#### Attivazione

*GotFocus*: il controllo riceve il focus *LostFocus*: il controllo perde il focus

#### Tastiera e Mouse

*Click*, *DoubleClick*: click e doppio click del mouse *MouseDown*: si preme un pulsante del mouse mentre il puntatore è posizionato sul componente *MouseEnter*: il mouse entra nell'area del controllo, *MouseHover*: il mouse resta fermo sul componente per un certo tempo *MouseLeave*: il mouse abbandona l'area del controllo *MouseMove*: il puntatore del mouse viene spostato sul controllo *MouseUp*: viene rilasciato un pulsante del mouse mentre il puntatore è sul controllo *MouseWheel*: viene spostata la rotellina del mouse mentre il punttaore è sul controllo *KeyDown***:** viene generato quando un utente preme un tasto fisico *KeyPress*: viene generato quando il tasto o i tasti premuti corrispondono a un carattere. Ad esempio, se un utente preme i tasti MAIUSC e "a" minuscola, il risultato sarà la lettera "A" maiuscola. Viene generato dopo *KeyPress KeyUp*: viene generato quando un utente rilascia un tasto fisico

#### Aspetto

*Move*: si verifica quando il controllo viene spostato *Paint*: viene generato quando il controllo viene ridisegnato *Resize*:si verifica quando il controllo viene ridimensionato

# **Alcuni controlli**

### • **Label**

### Proprietà

*AutoSize*: se True consente di ridimensionare la label in modo da contenere testo di dimensioni variabili (utile quando il testo subisce modifiche in fase di esecuzione)

### • **TextBox**

### Proprietà

*AutoCompleteMode* : modalità di autocompletamento. Possibilità di "suggerire" all'utente cosa digitare nel caso le prime lettere premute corrispondano all'inizio di una delle parole che il pr ogramma ha già elaborato.

Sono possibili quattro valori:

- *None* (assente)
- *Suggest* (viene suggerita la parola facendo apparire sotto la textbox un menù a discesa con tutte le possibili varianti)
- *Append* (viene suggerita la parola accodando alle lettere digitate il pezzo mancante evidenziato il blu)
- *AppendSuggest* (un'unione di Suggest e Append)

*AutoCompleteSource* : fonte dalla quale prelevare le parole dell'autocompletamento. Sono possibili i valori :

- risorse di sistema, quali la cronologia (HistoryList, nel caso, ad esempio, la textbox funga da contenitore di indirizzi internet)
- le cartelle (FileSystemDirectories, ad esempio, per facilitare l'immissione di un percorso da tastiera)
- i file (FileSystem),
- i file o i programmi aperti di recente (RecentlyUsedList)
- oppure tutti questi insieme (AllSystemResources).

Se impostato su CustomSource, sarà la proprietà AutoCompleteCustomSource a determinare la fonte da cui attingere informazioni;

*CharacterCasing* : indica il casing delle lettere:

- None (tutte le lettere vengono lasciate così come sono)
- Upper (tutte le lettere sono convertite in maiuscole)
- Lower (tutte in minuscole);

*Lines* : restituisce un array di str inghe rappresentanti tutte le righe di testo della textbox, nel caso di una tex tbox Multiline;

*MaxLength*: numero massimo di caratteri che possono essere immessi nella casella: 0 = nessuna limitazione (il massimo è di 32.000 caratteri).

*Multiline:* se impostato a **True** permette di inserire fino a 64kB di testo (il default è **False** e consente di inserire fino a 2048 caratteri) .

*PasswordChar*: Restituisce o assegna il carattere che serve per mascherare il testo digitato nella TextBox.

*ReadOnly* : determina se l'utente può modificare il testo della textbox.

*ScrollBars* :Barre di scorrimento

- None (nessuna scrollbar )
- Vertical (solo ver ticale)
- Horizontal (solo orizzontale)

- Both (entrambe)

#### Metodi

*AppendText(testo):* aggiunge del testo (*testo*) a quello già eventualmente presente nella casella *Copy*: copia il testo selezionato nella TextBox negli Appunti

*Cut*: taglia il testo selezionato nella TextBox e lo copia negli Appunti

*Paste*: incolla nella TextBox il testo presente negli Appunti

### • **ListBox**

Proprietà

*FormatString* : possibilità di formattare numeri e date

*FormatEnabled* : determina se è abilitata la formattazione degli elementi tramite FormatString

*Integr alHeight* : quando attiva, questa proprietà forza la lista ad assumere un valore di altezza (Size.Height) che sia un multiplo di ItemHeight, in modo tale che gli elementi siano sempre visibili interamente. Se disattivata, gli elementi possono anche venire "tagliati" : sono visualizzati parzialmente

*Items* : insieme delle voci contenute nella listBox

*Items.Count*: numero delle voci presenti nell'elenco

*Items.Item(index)*: restituisce o assegna un valore alla voce nella posizione index

*MultiColumn*: se vale *True* gli elementi sono visualizzati su più colonne

*SelectedIndex*: restituisce un valore Integer che corrisponde alla posizione dell'elemento selezionato nella ListBox (*nota*: il conteggio delle voci inizia da 0):

se non è selezionata alcuna voce restituisce **-1**

se è selezionata la prima voce il valore è impostato a **0**

se è selezionata la seconda voce il valore è impostato a **1**

. ......

*SelectedItem*: restituisce la voce stessa (solitamente un valore stringa) *Sorted*: determina se l'elenco viene ordinato

#### Metodi

*Items.Add(value)* **:** aggiunge una voce (*value*) all'elenco *Items.Clear()* **:** cancella tutte le voci dall'elenco *Items.Insert (index, value):* aggiunge una voce (*value*) all' elenco nella posizione (*index*) *Items.Remove (value)*: cancella una voce (*value*) dall elenco *Items***.***RemoveAt (index)*: cancella dall'elenco la voce (*value*) nella posizione (*index*)

#### Esempio:

ListBox1.Items.Clear() ListBox1.Items.Add("pippo") ListBox1.Items.Add("pluto") ListBox1.Items.Insert(1, "carlo") ListBox1.Items.Remove("gino") ListBox1.Items.RemoveAt(2)

### • **ComboBox**

Molti metodi e proprietà sono uguali a quelli di ListBox Altre proprietà *AutoComplete... :* come TextBox *DropDownHeight* : determina l'altezza, in pixel, della casella di riepilogo a discesa *DropDownStyle* : determina l'aspetto e la funzionalità della casella combinata.

Sono possibili tre valori :

- Simple : la ComboBox può essere assimilata a una ListBox; l'elenco a discesa è sempre visibile
- DropDown : stile normale con la possibilità di modificare il testo dell'elemento selezionato scrivendo entro la casella
- DropDownList : stile normale ma non è possibile modificare il testo dell'elemento selezionato *FlatStyle* : determina la visualizzazione del controllo.

Può assumere quattro valori:

- Flat o Popup: la ComboBox è grigia e schiacciata, senza contorni 3D
- System o Professional: la ComboBox è azzurra e rilevata, con contorni 3D

*MaxDropDownItems* : il numero massimo di elementi visualizzabili nell'elenco a discesa *MaxLength* : determina il massimo numero di caratteri di testo che possono essere inseriti nella casella della ComboBox . Questa proprietà ha senso solo se DropDownStyle non è impostata su DropDownList, poichè tale stile impedisce di modificare il contenuto della ComboBox tramite tastiera.

### • **CheckBox**

Casella di controllo che si può segnare con un segno di spunta (tick) Proprietà

*Appearance* : determina l'aspetto. Due valori:

- Normal: casellina di spunta con testo a fianco;
- Button: visualizzata come un bottone; se selezionata il bottone appare premuto

*AutoCheck* : determina se la checkbox cambia automaticamente stato (ossia da spuntata a non spuntata e viceversa) quando viene cliccata. Se False, l'unico modo per cambiare stato è tramite codice

*AutoEllipsis* : se True possibilità di visualizzare il testo che eventualmente con può essere visualizzato sul controllo

*CheckAlign* : se Appear ance = Normal, posizione della casellina di spunta

*Checked* : indica se la CheckBox è spuntata oppure no

*CheckState* : per le checkbox a tre stati, indica lo stato corrente

(Checked,Unchecked,Indeterminate)

*FlatStyle* : aspetto del controllo come nella ComboBox

*TextAlign* : allineamento del testo

*TextImageRelation* : se presente un'immagine posizione del testo relativamente all'immagine *ThreeState* : determina se la checkbox supporta i tre stati (Checked, Unchecked, Indeterminate) anzichè due

### • **RadioButton**

Solo un RadioButton può esser e spuntato in un dato contenitore. Ad esempio,in una finestra che contenga tre di questi controlli, spuntando il primo, sarà impossibile spuntare il secondo e il terzo. Gode di tutte le propr ietà di CheckBox , tranne ovviamente ThreeState e CheckState, e rappr esenta visualmente il legame Xor tra più condizioni.

### • **GroupBox**

Tra tutti i contenitori disponibili, GroupBox è il più semplice. La sua funzione consiste unicamente nel raggruppare in uno spazio solo più controlli uniti da un qualche legame logico.

# **I menu**

### **Controllo MenuStrip**

Consente di raggruppare i comandi di un'applicazione fornendo un facile accesso ad essi. È una gerarchia di selezioni: associata a ogni voce principale si trova una lista di opzioni, ciascuna delle quali può, a sua volta contenere un'altra lista di opzioni e così via.

Quando l'utente fa click su una voce principale del menu (per esempio la voce File, in un classico menù di un programma Office) viene visualizzato un elenco delle operazioni effettuabili, selezionando una di queste si genera un evento Click : il codice della sub relativa a questo evento si scrive in modo del tutto analogo a quello dell evento Click di un controllo Button. Non si scrive quindi codice per gestire l'evento Click sulle voci principali del menu, in quanto automaticamente viene aperto il sottomenu, a meno che non si voglia associare al Click su una voce principale un comportamento diverso.

**Tasto di accesso** : Alt+lettera sottolineata della voce di menù : è utile per muoversi tra le varie voci del menù con la tastiera

**Tasti di scelta rapida** (shortcutKeys) : Ctrl+simbolo(alfanumerico o tasto funzione) : sono utili per selezionare la voce anche senza visualizzare il menù contenente la voce

**Segni di spunta :** indica un elemento attualmente attivo

**Separatore :** linea di separazione tra le varie voci di un menù : (**-** nella modifica della voce di menu o selezionere in

ModificaDropDownItems -> Aggiungi -> Separatore

**Menù standard** con le voci : File Modifica Strumenti ? Tasto destro : **Inserisci elementi Standard**

#### **Modifica voci di menù**

- − menù principale: tasto destro su barra dei menu → modifica elementi
- − menù secondari: tasto destro su voce principale → modifica DropDownItems

#### **Proprietà principali:**

Aspetto

- **Checked**: quando vale **True** si visualizza un segno di spunta a sinistra della voce di menù selezionata, per indicare se l'opzione è stata attivata o meno
- **Image:** permette di associare un'immagine alla voce di menù
- **Text**: testo visualizzato per la voce di menù (la lettera che identifica il tasto di accesso deve essere preceduta da **&**)

#### Progettazione

- **(Name)** : nome della voce di nome

#### Varie

- **ShortcutKeys :** tasto d scelta rapida
- **ShowShortcutKeys**: (True/Fale) visualizza/non visualizza il tasto di scelta rapida

### **Controllo ToolStrip**

cosente di creare una barra degli strumenti; come già per controllo MenuStrip è possibile:

- inserire elementi standard
	- tasto destro su barra degli strumenti → **Inserisci elementi Standard**
- − modificare le voci

tasto destro su barra degli strumenti → modifica elementi oppure

tasto destro su barra degli strumenti  $\rightarrow$  proprietà  $\rightarrow$  items

### **Controllo ContextMenuStrip**

Si può creare solo un menù di primo livello;si possono inserire/modificare/eliminare le voci in modo analogo a come si fa in un MenuStrip. Per associarlo a un controllo si deve selezionare il controllo e impostare la sua proprietà **ContextMenu** sul menu contestuale: ogni volta che si farà click con il tasto desto del mouse sul controllo verrà visualizzato il menù contestuale. Un menù contestuale può essere associato a più controlli: nell'esempio che segue lo stesso menù contestuale è associato alle due caselle di testo TxtTesto e TxtTesto1; per sapere quale dei due controlli ha richiamato il menù contestuale si fa ricorso al test

#### **If ActiveControl.Name = TxtTesto.Name Then**

```
Private Sub mnuContCopia_Click(ByVal sender As Object, ByVal e As System.EventArgs) Handles
mnuContCopia.Click
        If ActiveControl.Name = TxtTesto.Name Then
             TxtTesto.Copy()
         Else
             Txttesto1.Copy()
         End If
    End Sub
Private Sub Button1_Click(ByVal sender As Object, ByVal e As System.EventArgs) Handles Button1.Click
         TxtPaste.Text = ""
         TxtPaste.Paste()
    End Sub
```
# **Finestre di dialogo**

### **MessageBox**

Permette di visualizzare dei messaggi e di compiere delle scelte

Può essere personalizzata utilizzando una grande varietà di icone e pulsanti; da non confondere con l'istruzione MsgBox.

Le varie forme sono:

**risposta = MessageBox.show**(*testo*)

**risposta = MessageBox.show**(*testo, titolo*)

**risposta = MessageBox.show**(*testo, titolo, pulsanti*)

**risposta = MessageBox.show**(*testo, titolo, pulsanti, icona*)

**risposta = MessageBox.show**(*testo, titolo, pulsanti, icona, pulsante di default*)

**risposta = MessageBox.show**(*testo, titolo, pulsanti, icona, pulsante di default, altre opzioni*)

*testo*(obbligatorio): testo visualizzato

*titolo*: testo visualizzato nella barra del titolo

*pulsanti*: quale tra i possibili pulsanti deve essere visualizzato, se manca viene visualizzato il pulsante OK

*icona*: quale icona deve essere visualizzata

*pulsante di default*: quale tra gli eventuali pulsanti visualizzati è il pulsante predefinito

*altre opzioni*: allineamento testo, dove visualizzare la finestra,….

*risposta*: valore restituito; può essere un intero o del tipo enumerativo DialogResult; restituisce il valore corrispondente al bottone premuto:

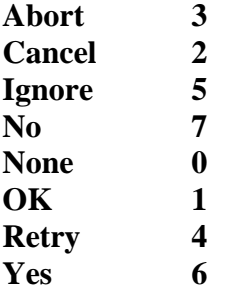

#### Esempio

```
Private Sub Button1_Click(ByVal sender As System.Object, ByVal e _ 
As System.EventArgs) Handles Button1.Click
Dim risposta As Integer
' con l'istruzione seguente viene visualizzato il messaggio indicato, la 
finestra di messaggio avrà il nome "Uscita, saranno presenti due pulsanti: Sì e 
No, un'icona con il punto interrogativo e il secondo pulsante (No) sarà quello 
predefinito
risposta = MessageBox.Show("Vuoi veramente uscire?", "Uscita", _ 
MessageBoxButtons.YesNo, MessageBoxIcon.Question, _
MessageBoxDefaultButton.Button2)
If risposta = 6 Then ' risposta = 6 equivale a Si
End
Else 'risposta = 7 equivale a No
MessageBox.Show("Uscita annullata dall'utente.", "Annullato",
MessageBoxButtons.OK, MessageBoxIcon.Information)
End If
End Sub
```
Le seguenti finestre di dialogo possono essere utilizzate inserendole in una form dalla casella degli strumenti come un qualsiasi altro controllo.

### **OpenFileDialog**

Finestra per aprire un file; alcune proprietà e qualche metodo Proprietà

**DefaultExt**: estensione predefinita per i file **FileName**: (di sola lettura) restituisce il nome del file selezionato **Filter**: stringa di filtro del nome file: opzioni che compaiono nella casella Files of type; ad es. : "Text files (\*.text) | **.txt | Tutti i file (\*.\*) | \*.\*" FilterIndex**: l'indice del filtro attualmente selezionato **InitialDirectory**: directory di partenza **Title**: titolo

Metodi:

**ShowDialog**: visualizza la finestra di dialogo

### **SaveFileDialog**

Finestra per salvare un file; ricalca **OpenFileDialog** Altre proprietà

**OverWritePrompt**: avvertimento se l'utente specifica il nome di un file che già esiste

### **FontDialog**

Permette di selezionare un font o di visualizzare i font installati Proprietà

**Color**: colore del carattere selezionato

**Font**: carattere selezionato

**MaxSize** e **MinSize**: dimensioni max e min, in pixel, selezionabili da un utente

**ShowColor**: indica se la finestra visualizza una scelta di colore

**ShowEffects**: indica se la finestra visualizza una scelta degli effetti (barrato, sottolineato)

Metodi:

**ShowDialog**: visualizza la finestra di dialogo

#### **ColorDialog**

Permette di selezionare un colore.

Proprietà

**Color**: colore selezionato

Metodi:

**ShowDialog**: visualizza la finestra di dialogo

#### **FolderBrowserDialog**

Permette di selezionare una cartella anziché un file. Proprietà

**SelectedPath** : cartella scelta dall'utente

Metodi:

**ShowDialog**: visualizza la finestra di dialogo

Il metodo **ShowDialog,** comune a tutte le finestre di dialogo, restituisce un valore che rappresenta il tasto premuto dall'utente; il valore restituito, come già detto per la MessageBox, può essere un intero o del tipo enumerativo DialogResult; i valori che può assumere sono :

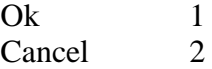

Negli esempi *risposta* è una variabile che contiene il valore restituito dal metodo **ShowDialog** es. (risposta dichiarata integer)

```
dim risposta as integer
risposta = FontDialog1.ShowDialog()
if risposta = 1 then
       msgBox (" applicare il font")
       label1.font = fontDialog1.font
endif
if risposta = 2 then
       msgBox (" NON applicare il font")
endif
```
es. (risposta dichiarata DialogResult)

```
 Dim risposta As DialogResult
If risposta = DialogResult.OK Then
           MsgBox(" applicare il font")
           Label1.Font = FontDialog1.Font
End If
If risposta = DialogResult.Cancel Then
           MsgBox(" NON applicare il font")
End If
```
per le finestre di dialogo **OpenFileDialog** e **SaveFileDialog** permettono di selezionare il nome del file da aprire/salvare ma l'apertura e il salvataggio del file devono essere realizzate con opportune procedure:

Esempio : casella di testo multiline

```
MsgBox("---- OpenFileDialog --------")
         risposta = OpenFileDialog1.ShowDialog()
         If risposta = DialogResult.OK Then
             Label1.Text = OpenFileDialog1.FileName
             AperturaFile(OpenFileDialog1.FileName)
         End If
'' '' '' '' '' '' ''
         MsgBox("---- SaveFileDialog --------")
         risposta = SaveFileDialog1.ShowDialog()
         If risposta = DialogResult.OK Then
             Label1.Text = SaveFileDialog1.FileName
             SaveFile(SaveFileDialog1.FileName)
         End If
    Private Sub AperturaFile(ByVal nomeFile As String)
         Dim reader As System.IO.StreamReader = System.IO.File.OpenText(nomeFile)
         TextBox1.Text = reader.ReadToEnd
         reader.Close()
    End Sub
    Private Sub SaveFile(ByVal nomeFile As String)
         Dim writer As System.IO.StreamWriter = System.IO.File.CreateText(nomeFile)
         writer.Write(TextBox1.Text)
         writer.Close()
    End Sub
```
#### **Esercizi**

1) Form con un controllo Label, un controllo Button per ogni finestra di dialogo, un controllo per ogni finestra di dialogo; visualizzare sulla label i file/directory aperte; cambiare il colore e il font della label in base al colore e al font prescelto.

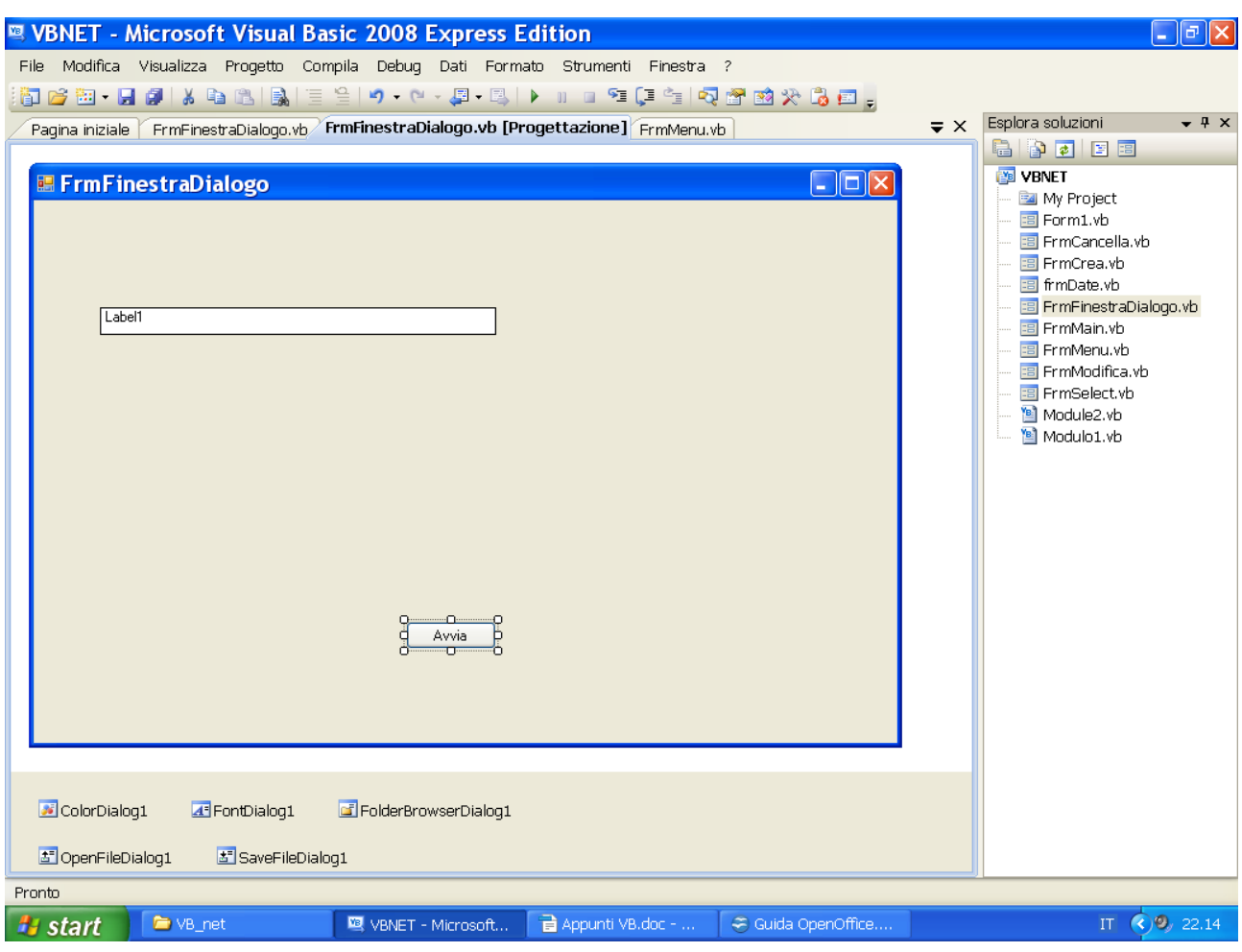

Public Class FrmFinestraDialogo Private Sub BtnAvvia Click(ByVal sender As System.Object, ByVal e As System.EventArgs) Handles BtnAvvia.Click MsgBox("---- FolderBrowserDialog --------") FolderBrowserDialog1.ShowDialog() Label1.Text = FolderBrowserDialog1.SelectedPath '' '' '' '' '' '' MsgBox("---- OpenFileDialog --------") OpenFileDialog1.ShowDialog() Label1.Text = OpenFileDialog1.FileName '' '' '' '' '' '' MsgBox("---- FontDialog --------") FontDialog1.ShowDialog() Label1.Font = FontDialog1.Font '' '' '' '' '' '' '' MsgBox("---- ColorDialog --------") ColorDialog1.ShowDialog() Label1.BackColor = ColorDialog1.Color End Sub End Class

### **Strutture Dati**

```
Array
Dim v(9) as integer
For i = 0 To 9
     x = x \& \cdots \& \forall (i)x = x \& ControlChars. CrLf
Next
TextBox1.Text = x
```
### **Matrici**

```
Dim m(3, 3) As Integer
For i = 0 To 3
    For j = 0 To 3
        x = x \& \dots " x \in \mathfrak{m}(i, j) Next
   x = x \& ControlChars. CrLf
N \triangle v +TextBox1.Text = x
```
### **Arraylist**

E' una classe per la gestione di liste di elementi. All'inizio della sua "vita" non contiene elementi. Quando viene dichiarato un array

#### Dim A(100) As Integer

il programma riserva 101 celle di memoria, ciascuna di 4 byte, per memorizzare l'array. Quando viene dichiarato un ArrayList non vengono riservate celle per la memorizzazione degli elementi: questa memoria verrà occupata man mano che verranno aggiunti gli elementi.

```
Dim listaClienti As New ArrayList 'dichiarazione dell'ArrayList
listaClienti.Clear() 'pulisce l' ArrayList
listaClienti.Add(value) 'aggiunge un elemento(value)
listaClienti.Insert(index,value) 'aggiunge un elemento(value) nella posizione 
'(index)
n = listaClienti.Count 'restituisce il numero di elementi presenti 
'nell'ArrayList
value = listaClienti.Item(index) 'restituisce il dato memorizzato in 
'posizione(index)
listaClienti.Remove(value) 'rimuove l'elemento (value)
listaClienti.RemoveAt(index) 'rimuove l'elemento in posizione(index)
index=listaClienti.IndexOf(value) 'restituisce l'indice dell'elemento(value)
x = listaClienti.Contains(value) 'restituisce TRUE se l'elemento(value) è 
'contenuto nell'ArrayList, FALSE altrimenti
```
### **Hashtable**

L'Hashtable è simile all'ArrayList per quanto riguarda allocazione di memoria ma è concettualmente differente per quanto riguarda l'utilizzo. Nell'arryList gli elementi sono identificati da un indice come in Array, nell'Hashtable gli elemnti sono identificati da una chiave, quindi mentre nell'ArrayList si lavora con la coppia (index,value) nell'hashtable lavoriamo con la coppia (key,value) : qaundo si vuoe aggiungere / ritrovare una valore bisogna indicare la coppia (chiave, valore)

```
Dim indirizziMail As New Hashtable 'dichiarazione dell'Hashtable
indirizziMail.Add(key,value) 'aggiunge un nuovo elememto
```

```
indirizziMail.Clear() 'pulisce l' Hashtable
x = indirizziMail.Contains(key) 'restituisce TRUE se la chiave(key) è 
contenuta nell'hashtable, FALSE altrimenti 
indirizziMail.Remove(key) 'rimuove l'elemento di chiave(key)
For each name as object in indirizziMail.Values 'stampa tutti i valori
     Console.WriteLine(name) \qquad 'presenti nell'hashtable
Next name
For each chiave as object in indirizziMail.Keys 'stampa tutte le chiavi
     Console.WriteLine(chiave) 'presenti nell'hashtable
Next name
```
# **SortedList**

Si compor ta esattamente come un Hashtable, solo che gli elementi vengono mantenuti sempre in ordine secondo la chiave.

### **VB.NET e i FILE**

Si considera solo la scrittura e la lettura di un file di testo.

```
Namespace : System.IO
```

```
Imports System.IO
Public nomeFile As String = "c:\agenda.txt"
```
#### Lettura

```
Public Sub letturafile()
       Dim str as string
        Dim reader As StreamReader = File.OpenText(nomeFile)
        Do While Not (reader.EndOfStream)
           str = reader.ReadLine
 ……………………………………….
```
Loop

```
 reader.Close()
 End Sub
```
#### Scrittura

```
 Public Sub scritturafile()
       Dim writer As StreamWriter = File.CreateText(nomeFile)
        Dim str As String
      str = "………….. "
       writer.WriteLine(str) ' - in questo caso il testo scritto viene chiuso da un carattere CRLF
                            ' – (ODOA)
 ………………………..
```
#### writer.Close() End Sub

Nell'esempio seguente si legge tutto il file(di testo) e si scrive un testo (completo) senza l'aggiunta di CRLF

```
 Private Sub AperturaFile(ByVal nomeFile As String)
       Dim reader As System.IO.StreamReader = System.IO.File.OpenText(nomeFile)
       TextBox1.Text = reader.ReadToEnd
       reader.Close()
  End Sub
  Private Sub SaveFile(ByVal nomeFile As String)
       Dim writer As System.IO.StreamWriter = System.IO.File.CreateText(nomeFile)
       writer.Write(TextBox1.Text)
      writer.Close()
  End Sub
```
# **VB.NET e i DATABASE**

**ADO.NET** è la tecnologia utilizzata per accedere ai dati. Le classi di ADO.NET si trovano nel namespace **System.Data** il quale a sua volta contiene altri namespace specifici (i cosiddetti *provider di dati*), da utilizzare a seconda della sorgente dati a cui ci si vuole connettere:

- System.Data.OleDb: utilizzato per connettersi a database Access
- **System.Data.SqlClient**: utilizzato per connettersi a database SQL Server
- **System.Data.OracleClient**: utilizzato per connettersi a database SQL Oracle
- **System.Data.Odbc**: utilizzato per connettersi a database per cui esiste un driver ODBC

Nel seguito si farà riferimento al provider **System.Data.SqlClient** e alla cosiddetta **modalità connessa**.

Per lavorare con un database bisogna fare i seguenti passi:

- 1) connettersi al database
- creare un oggetto **SqlConnection**
- impostare la *stringa di connessione*
- invocare il metodo **Open**

```
Public connectionString As String
```

```
Public objConnection As SqlConnection
ConnectionString="server = MIMMO-B9F76DD30\SQLEXPRESS;database = pippo;Integrated Security=true;"
objConnection = New SqlConnection(connectionString)
       objConnection.Open()
```
- 2) fornire il comando per l'azione che si vuole fare sul database (inserire,modificare,cancellare,interrogare)
- creare l'oggetto **SqlCommand**
- associare all'oggetto **SqlCommand** (proprietà **Connection**)l'oggetto **SqlConnection** creato al punto 1)
- assegnare alla proprietà **CommandText** dell'oggetto **SqlCommand** la query ( di azione o di selezione) da eseguire sul database
- la proprietà **CommandType** indica come interpretare la query impostata in **CommandText**; valori possibili: *Text*, *StoredProcedure*
- utilizzare uno dei metodi *Execute* dell'oggetto **SqlCommand** per fare eseguire la query :
- **ExecuteNonQuery**: permette di eseguire una query di azione (*Insert*, *Update*, *Delete*), restituisce il numero di record elaborati
- **ExecuteReader**: esegue una query di selezione; restituisce un oggetto **SqlDataReader**  contenente le tuple estratte (*resultset*)
- **ExecuteScalar**: esegue una query di selezione, da utilizzare quando il risultato è un singolo valore come nelle funzioni di aggregazione *sum*, *count*,…
- l'oggetto **SqlDataReader** restituito dal metoto **ExecuteReader** ha diversi metodi e proprietà tra cui:
- **Close**: chiude l' oggetto e rilascia le risorse
- **GetName**(*index)*: restituisce il nome della colonna di indice *index*
- **GetValue**(*index*): restituisce il valore contenunoto nella colonna di indice *index*;
- **HasRows**: restituisce *True* se il resultset contiene delle righe, *False* nel caso sia vuoto
- **Read**: sposta sul record successivo: restituisce *False* se si è arrivati alla fine del resultset
- **oggetto(***index***)**: valore contenuto nella colonna di indice index

- **oggetto("***nomeCampo***"**):valore contenuto nella colonna "nomecampo"

```
Esempio di ExecuteReader
Dim cmd As New SqlCommand()
       Dim dr As SqlDataReader
       cmd.Connection = objConnection
 cmd.CommandType = CommandType.Text
sql1 = " select * from sys.all objects where type desc = 'USER TABLE' order by name"
cmd.CommandText = sql1
Try
            dr = cmd.ExecuteReader()
            If dr.HasRows Then
              Do While (dr.Read())
                   tabelle(i) = dr("name")
                  i = i + 1 Loop
            End If
            GoTo fine0
        Catch err As SqlException
          str1 = " str1 = String.Concat(err.Number, " ", err.Message)
           MessageBox.Show(str1)
           str1 = 1 End Try
    fine0:
dr.close
Esempio di ExecuteNonQuery
objCommand = New SqlCommand()
       objCommand.Connection = objConnection
objCommand.CommandType = CommandType.Text
sq11 = "update ditte set data_inizio_campagna = '" & datainizioca & _
 "', data_fine_campagna = '" & datafineca & _
 "', data_modifica = '" & datainizioca & "'"
        objCommand.CommandText = sql1
        objCommand.ExecuteNonQuery()
objCommand = Nothing
```
3) disconnettersi da database **objConnection.Close()**

# **Il Debug e la gestione degli errori**

### **Errori**

- di sintassi . scrittura errata del nome di una variabile, di una istruzione, etc..
- errori di run-time (esecuzione): un divisore assume il valore 0, input di un valore errato, etc..
- errori logici:

### **Debug**

Visualizza -> Elenco errori (View -> Error List)

Quando si verifica un errore viene visualizzata la finestra "Exception Assistant" che riporta un elenco di suggerimenti e azioni che possono essere intrapresi per capire/correggere l'errore; tra le azioni suggerite "visualizza Dettagli" permette di avere ulteriori dettagli sull'errore. **Breakpoint** (punto di arresto)

### **Comando Debug**

- esegui istruzione F8 (Step Into) : esegue il codice passo-passo
- esegui istruzione/routine MAIUSC+F8 (Step Over) : come Step Into ma passa "sopra" le Sub/Function
- esci da istruzione/routine CTRL+MAIUSC+F8 (Step Out): salta alla fine della Sub/Function che si sta eseguendo
- esegui fino al cursore CTRL+F8 (Run To Cursor) : posizionato il cursore su una linea successiva al punto di interruzione consente di eseguire le istruzioni comprese tra il breakpoint e il cursore.

Quando il programma si interrompe posizionando il mouse su una variabile viene visualizzato un *data tip* che consente di visualizzare ed eventualmente modificare il valore della variabile. **Finestre**

**Variabili locali** : visualizza/modifica le variabili locali al modulo in esecuzione **Controllo immediato**: è possibile visualizzare il valore di una variabile tramite il comando ?(print) nomeVariabile; in tale finestra è possibile assegnare alla variabile un nuovo valore

### **Gestione degli errori**

Per gestione degli errori si deve intendere tutto quell'insieme di istruzioni che servono per intercettare l'errore e dare una risposta quando l'errore si verifica.

- **gestione non strutturata**: all'inizio del codice viene inserita l'istruzione *on error goto* tramite la quale al verificarsi di un errore (*on error* ) rimanda (*goto*) a una porzione di codice che ha il compito di gestire i vari errori.
- **gestione strutturata**: si basa sul concetto di *eccezioni* che possono essere generate e che vengono *catturate* nella fase di gestione dell'errore; viene implementata tramite il blocco

*Try* …….. *Catch* …….. *Finally*

*Try*

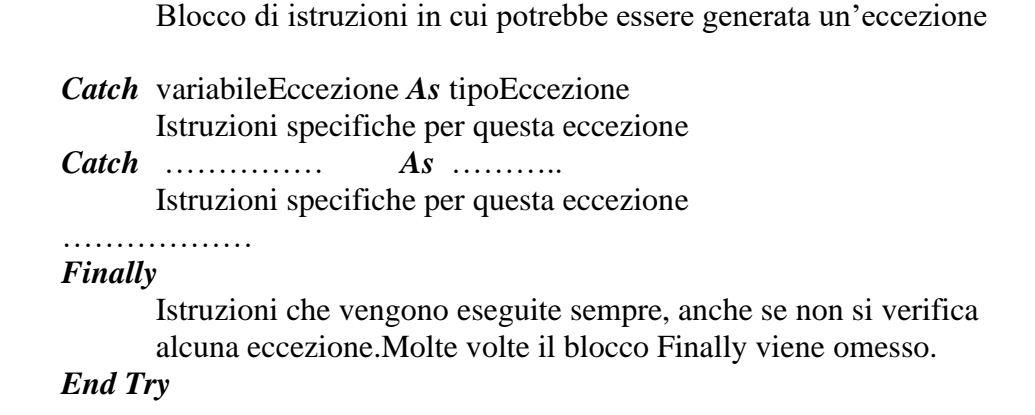

All 'interno di un blocco *Try ….. End Try* si possono avere più *Catch … As* ognuno dedicato a una specifica eccezione : è importante l'ordine in cui sono disposti: dapprima devono trovarsi quelli relativi ad eccezioni specifiche e poi quelle più generiche; l'ultima *Catch* dovrebbe catturare *System.Exception* che cattura qualsiasi tipo di eccezione.

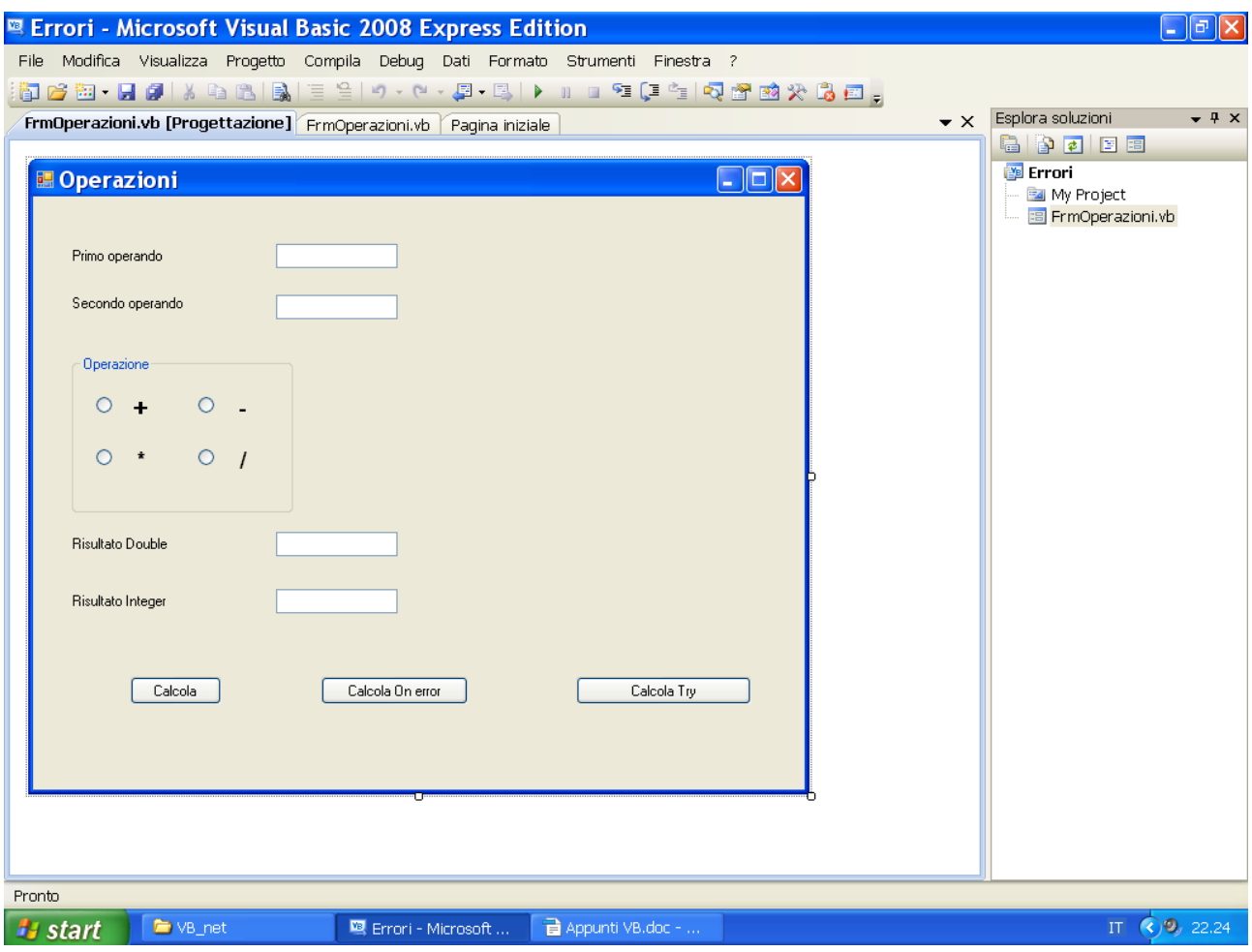

In questo esempio vengono intercettati, in modalità On Error e tramite Try, i due errori:

- − I due operandi non vengono forniti
- − Il secondo operando è 0 quindi si ha un errore nella divisione

```
Public Class FrmOperazioni
Private Sub btnCalcola_Click(ByVal sender As System.Object, ByVal e As System.EventArgs) Handles
btnCalcola.Click
         Dim op1 As Double
         Dim op2 As Double
         Dim risultato As Double
         Dim risIntero As Integer
         Dim operazione As Integer
         op1 = CDbl(txtPrimo.Text)
         op2 = CDbl(txtSecondo.Text)
         If rdbAddiziona.Checked Then operazione = 1
         If rdbSottrae.Checked Then operazione = 2
         If rdbMoltiplica.Checked Then operazione = 3
          If rdbDivide.Checked Then operazione = 4
         Select Case operazione
             Case 1
                 risultato = op1 + op2
              Case 2
                 risultato = op1 - op2
              Case 3
                 risultato = op1 * op2
              Case 4
                 risultato = op1 / op2
                 risIntero = op1 / op2
         End Select
         txtRisultato.Text = risultato
          txtRisultatoInteger.Text = risIntero
     End Sub
                          -----------------------------------------------------------------------------------------
Private Sub btnOnError Click(ByVal sender As Object, ByVal e As System.EventArgs) Handles
btnOnError.Click
         Dim op1 As Double
         Dim op2 As Double
         Dim risultato As Double
         Dim risIntero As Integer
         Dim operazione As Integer
         On Error GoTo gestErr
Inizio:
         op1 = CDbl(txtPrimo.Text)
         op2 = CDbl(txtSecondo.Text)
         If rdbAddiziona.Checked Then operazione = 1
         If rdbSottrae.Checked Then operazione = 2
         If rdbMoltiplica.Checked Then operazione = 3
         If rdbDivide.Checked Then operazione = 4
Ricalcola:
         Select Case operazione
             Case 1
                 risultato = op1 + op2 Case 2
                risultato = op1 - op2 Case 3
                risultato = op1 * op2 Case 4
                 risultato = op1 / op2
                 risIntero = op1 / op2
         End Select
'' '' '' '' '' ''
         txtRisultato.Text = risultato
         txtRisultatoInteger.Text = risIntero
         Exit Sub
gestErr:
         MsgBox(Err.Number & " " & Err.Description)
        If Err \cdot Number = 13 Then
             txtPrimo.Text = ""
             txtSecondo.Text = ""
             txtPrimo.Focus()
             Exit Sub
         End If
'' '' '' '' '' '' ''
         If Err.Number = 6 Then op2 = 1 : Resume Ricalcola
'' '' '' '' '' ''
```

```
 Exit Sub
    End Sub
--------------------------------------------------------------------------------------------------
Private Sub BtnTry_Click(ByVal sender As Object, ByVal e As System.EventArgs) Handles BtnTry.Click
         Dim op1 As Double
         Dim op2 As Double
         Dim risultato As Double
         Dim risIntero As Integer
         Dim operazione As Integer
         Try
             op1 = CDbl(txtPrimo.Text)
             op2 = CDbl(txtSecondo.Text)
             If rdbAddiziona.Checked Then operazione = 1
             If rdbSottrae.Checked Then operazione = 2
             If rdbMoltiplica.Checked Then operazione = 3
             If rdbDivide.Checked Then operazione = 4
             Select Case operazione
                 Case 1
                     risultato = op1 + op2
                 Case 2
                     risultato = op1 - op2
                 Case 3
                     risultato = op1 * op2
                  Case 4
                     risultato = op1 / op2
                     risIntero = op1 / op2
             End Select
             txtRisultato.Text = risultato
             txtRisultatoInteger.Text = risIntero
and the contract of the
         Catch eccezione As InvalidCastException
             MsgBox(eccezione.Message)
             txtPrimo.Text = ""
             txtSecondo.Text = ""
             txtPrimo.Focus()
         Catch eccezione As OverflowException
             MsgBox(eccezione.Message)
            op<sub>2</sub> = 1 risultato = op1 / op2
             risIntero = op1 / op2
             txtRisultato.Text = risultato
             txtRisultatoInteger.Text = risIntero
         Finally
             MsgBox("BLOCCO Finally : questo blocco viene sempre eseguito")
         End Try
     End Sub
End Class
```
# **Bibliografia**

Thearon Willis,Bryan Newsome – Visual Basic 2005 Guida per lo sviluppatore – Hoepli Informatica – 2006

Luigi Buono – VB.NET 2008 – Edizioni Master – 2008

#### **SITOGRAFIA**

Sepelang - INTRODUCTION TO VB.NET MANUAL – 2008 : con Google cercare "VB.Net Main Training Manua Sepelangl"

Guida VB.NET v3 by TOTEM :<http://totemslair.org/guide/vb.php>

### **Glossario**

**Control (***controllo***)**: è uno strumento utilizzato per creare oggetti in un programma Visual Basic (nella maggior parte dei casi gli oggetti vengono creati in un form). Gli strumenti vengono selezionati nella barra degli strumenti (*Toolbox*) e utilizzati per disegnare oggetti con il mouse in un form. Normalmente i controlli servono a creare elementi dell interfaccia utente come pulsanti (**Button**), caselle di testo (**TextBox**), etichette (**Label**), ecc.

#### **ControlChars.CrLf**

#### **IsNumeric**

**Keyword** (*parola chiave*): è una parola riservata del linguaggio Visual Basic, riconosciuta dal compilatore Visual Basic, che esegue attività utili. Ad esempio la parola chiave **End** termina l'esecuzione del programma. Le parole chiave rappresentano i blocchi base per la creazione di istruzioni di programma. La maggior parte delle parole chiave sono Proprietà scritte con carattere blu nell editor di codice.

**Instruction** (*istruzione*): è una riga di codice di un programma Visual Basic. Le istruzioni di programma possono avere lunghezze diverse, ma seguono tutte le regole di sintassi definite e imposte dal compilatore di Visual Basic.

**Method** (*metodo*): è un istruzione speciale che esegue un azione o un servizio per un determinato oggetto in un programma. Nel codice la notazione per l utilizzo di un metodo è: **Object.Method (Value)**

Esempio: ListBox1.Items.Add ( Genny ) MessageBox.Show( Hello! ), ListBox1 e MessageBox sono oggetti, Add e Show sono metodi, Genny e Hello! sono i valori

**Namespace** (*spazio dei nomi*): è una libreria gerarchica di classi strutturata con un nome unico, come *System.Windows*. Per accedere alle classi e agli oggetti sottostanti in un namespace, è necessario inserire un istruzione **Imports** all inizio del codice.

**Object** (*oggetto*): è in elemento creato in un programma Visual Basic con un controllo nella barra degli strumenti. In Visual Basic il form stesso rappresenta un oggetto.Tecnicamente gli oggetti sono istanze di una classe che supporta proprietà, metodi ed eventi.

#### **Option Explicit**

**Property** (*proprietà*): è un valore o una caratteristica di un oggetto. Ad esempio l'oggetto *Button*  possiede la property **Text** per specificare il testo visualizzato sul pulsante, oppure *Width* o *ForeColor* stanno rispettivamente ad indicare la larghezza e il colore di primo piano di un oggetto. Per le proprietà principali di ogni controllo sono definiti dei valori di **default** (ossia dei valori validi in mancanza di indicazioni specifiche). I valori delle proprietà di un oggetto possono essere modificati:

in fase di progettazione del layout, usando la *finestra delle proprietà* in fase di esecuzione del programma. Nel codice il formato dell impostazione di una proprietà è: **Object.Property = Value**

Esempio:  $TextBox1.Text = Hello!$ ,

TextBox1 è l'oggetto, Text è la proprietà, Hello! è il valore

**Subroutine evento**: un insieme di istruzioni che vengono eseguite quando l'utente o l'applicazione stessa intervengono su un controllo presente nel layout o su un oggetto. Le subroutine evento di solito valutano e impostano le proprietà e utilizzano altre istruzioni per eseguire le attività del programma

Esempio: Sub btnCalcola**\_Click** (...) ...

btnCalcola è il pulsante che quando viene selezionato con il mouse attiva la procedura evento btnCalcola\_Click

# **Esercizi**

Dividere un numero (dividendo) per un altro numero (divisore) fino a che il quoziente non è < 1

- 2 textBox : txtDividendo, txtDivisore
- 2 label : lblDividendo, lblDivisore (proprietà *Text* : Dividendo, Divisore)
- 1 ListBox: lstRisultati
- 1 Button : btnDividi

Private sub button…………

Dim risultato as double Dim dividendo as double Dim divisore as double Dividendo = CDbl(txtDividendo.text) Divisore = CDbl(txtDivisore.text) risultato = dividendo Do while risultato  $> 1$ risultato = risultato/divisore lstRisultati.items.add( dividendo & "/" & Divisore & " = " & risultato  $dividendo =$  risultato

loop

Se divisore  $= 1$  e dividendo  $>= 1$  si ha un ciclo infinito allora si può avere un'uscita forzata mettendo la condizione

If divisore  $= 1$  the exit Do

The following table identifies the predefined numeric format names. These may be used by name as the style argument for the Format function: Format name Description General Number, G, or g Displays number with no thousand separator. Currency, C, or c Displays number with thousand separator, if appropriate; displays two digits to the right of the decimal separator. Output is based on system locale settings. Fixed, F, or f Displays at least one digit to the left and two digits to the right of the decimal separator. Standard, N, or n Displays number with thousand separator, at least one digit to the left and two digits to the right of the decimal separator. Percent Displays number multiplied by 100 with a percent sign (%) appended immediately to the right; always displays two digits to the right of the decimal separator. P, or p Displays number with thousandths separator multiplied by 100 with a percent sign (%) appended to the right and separated by a single space; always displays two digits to the right of the decimal separator. Scientific Uses standard scientific notation, providing two significant digits. E, or e Uses standard scientific notation, providing six significant digits. D, or d Displays number as a string that contains the value of the number in Decimal (base 10) format. This option is supported for integral types (Byte, Short, Integer, Long) only. X, or x Displays number as a string that contains the value of the number in Hexadecimal (base 16) format. This option is supported for integral types (Byte, Short, Integer, Long) only.

Yes/No

Displays No if number is 0; otherwise, displays Yes. True/False Displays False if number is 0; otherwise, displays True. On/Off Displays Off if number is 0; otherwise, displays On. Smart Device Developer Notes The Yes/No, True/False, and On/Off formats are not supported. Requirements Namespace: Microsoft.VisualBasic Module: Strings Assembly: Visual Basic Runtime Library (in Microsoft.VisualBasic.dll) See Also Reference String Manipulation Summary Conversion Summary Format Function Predefined Date/Time Formats (Format Function) User-Defined Numeric Formats (Format Function)

To make a suggestion or report a bug about Help or another feature of this product, go to the feedback site.

# **INDICE**

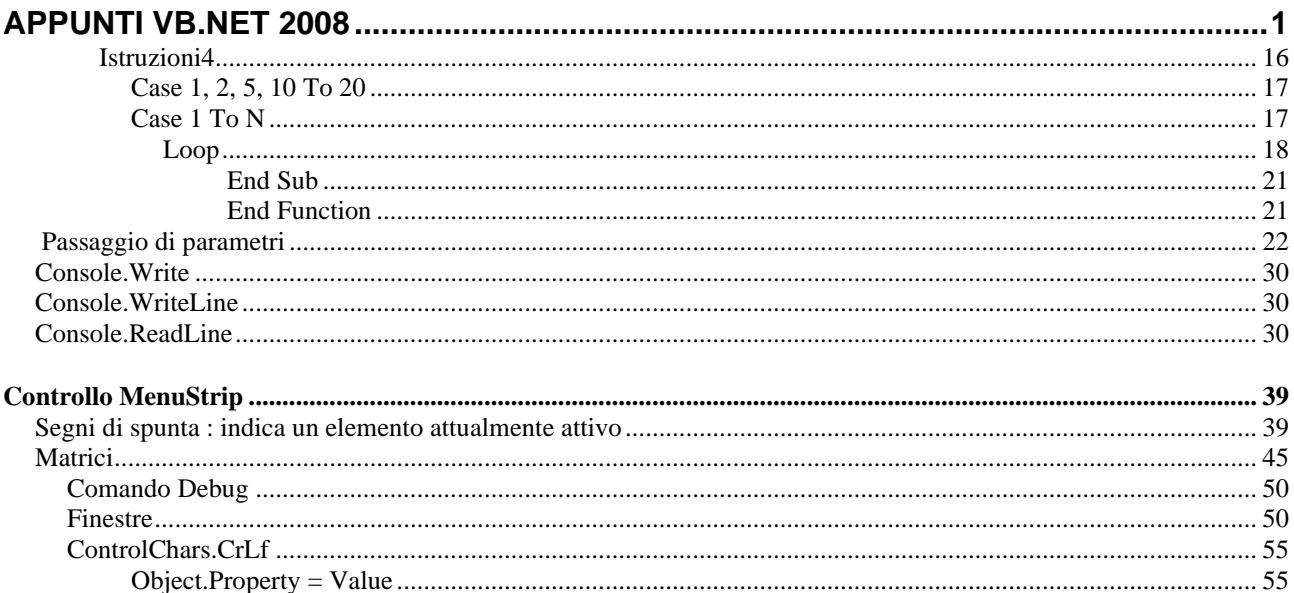